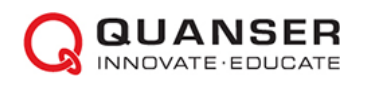

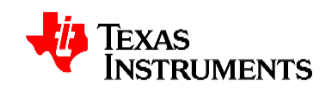

# Руководство к лабораторному практикуму: Аналоговая электроника

С использованием платы TI Power Electronics для NI ELVIS III

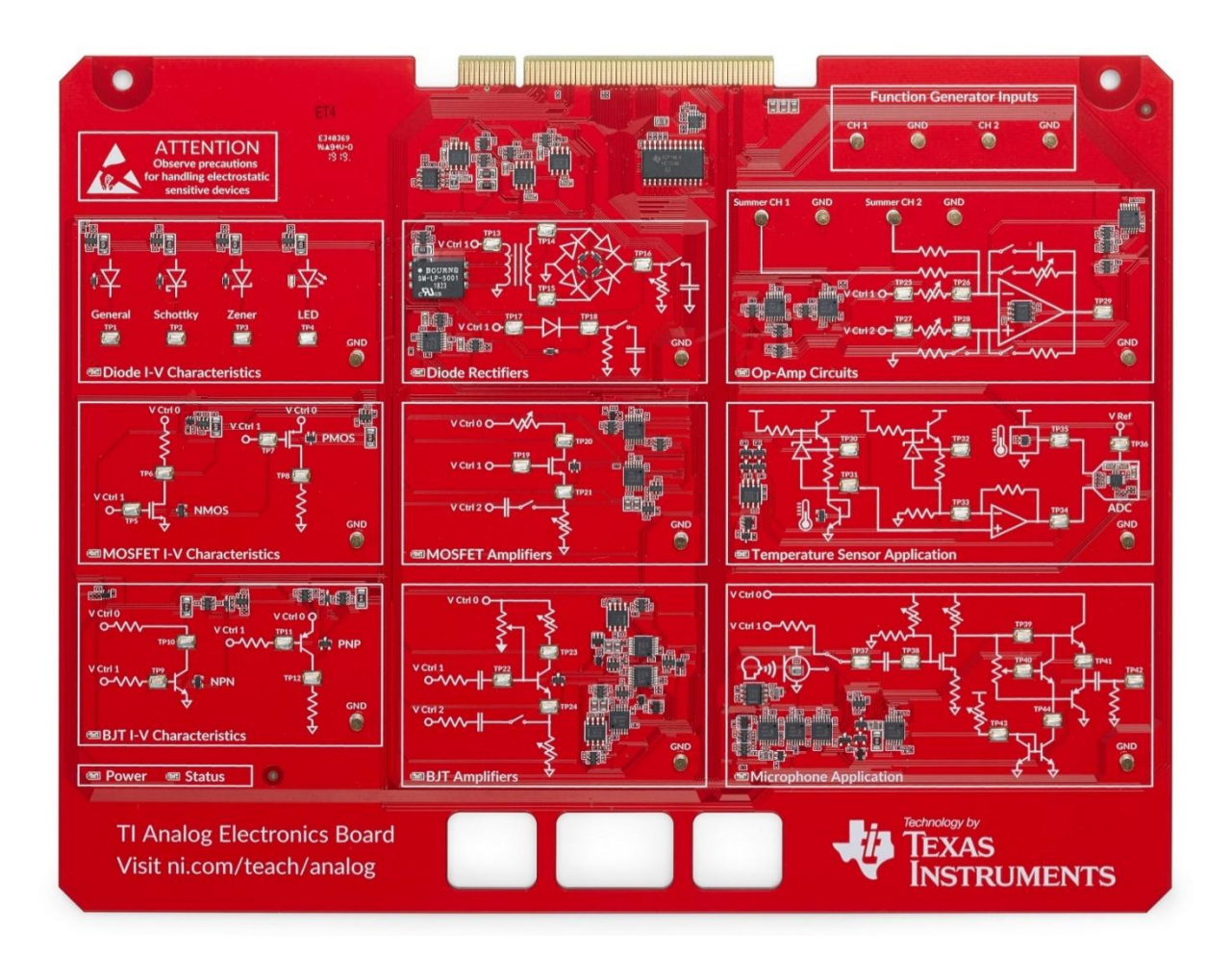

Лабораторная работа 3: Операционные усилители

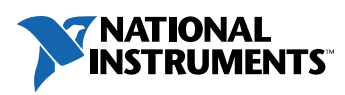

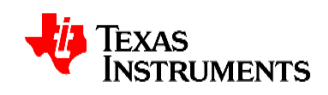

#### © 2019 Quanser Inc., All Rights Reserved

Данный документ и описанное в нем программное обеспечение предоставляются в соответствии с лицензионным соглашением. Ни программное обеспечение, ни этот документ не могут быть использованы или скопированы, за исключением случаев, указанных в условиях лицензионного соглашения. Quanser Inc. предоставляет следующие права: a) право воспроизводить работу, включать работу в один или несколько сборников и воспроизводить работу, включенную в сборники, b) создавать и воспроизводить усовершенствования при условии принятия разумных мер для четкой идентификации изменений, внесенных в оригинальную работу, c) распространять и публично представлять работу, в том числе включенную в сборники, и d) распространять и публично представлять усовершенствованную работу. Вышеуказанные права могут быть реализованы на всех носителях и в форматах, известных сегодня или разработанных в будущем. Данные права предоставляются при условии соблюдения следующих ограничений: а) Вы не можете осуществлять никакие из предоставленных вам выше прав любым образом, предназначенным, в первую очередь, или направленным на получение коммерческой выгоды или частной денежной компенсации, и b) Вы должны сохранить все уведомления об авторских правах на Работу и предоставить название Quanser Inc. при указании авторства. Данные ограничения не могут быть отменены без предварительного письменного разрешения Quanser Inc.

LabVIEW и National Instruments являются торговыми марками National Instruments.

Названия других упомянутых торговых марок и изделий являются собственностью их правообладателей.

**Дополнительные отказы от прав:** Читатель принимает все риски использования данного ресурса и всей информации, теорий и программ, содержащихся или описанных в ней. Данный ресурс может содержать технические неточности, типографические ошибки, прочие ошибки и упущения, и устаревшую информацию. Ни автор, ни издатель не несут ответственности за любые ошибки и неточности, за обновление любой информации и за любые нарушения патентного права и прочих прав на интеллектуальную собственность.

Ни автор, ни издатель не дают никаких гарантий, включая, но не ограничиваясь, любую гарантию на достаточность ресурса и любой информации, теорий или программ, содержащихся или описанных в них, и любую гарантию, что использование любой информации, теорий или программ, содержащихся или описанных в ресурсе, не нарушит любое патентное право или иное право на интеллектуальную собственность. РЕСУРС ПОСТАВЛЯЕТСЯ "КАК ЕСТЬ". ИЗДАТЕЛЬ ЗАЯВЛЯЕТ ОБ ОТКАЗЕ ОТ ЛЮБЫХ ГАРАНТИЙ, ЯВНО ВЫРАЖЕННЫХ ИЛИ ПОДРАЗУМЕВАЕМЫХ, ВКЛЮЧАЯ, НО НЕ ОГРАНИЧИВАЯСЬ, ЛЮБЫЕ ПОДРАЗУМЕВАЕМЫЕ ГАРАНТИИ ТОВАРНОГО СОСТОЯНИЯ, ПРИГОДНОСТИ ДЛЯ КОНКРЕТНОЙ ЦЕЛИ И НЕНАРУШЕНИЯ ПРАВ ИНТЕЛЛЕКТУАЛЬНОЙ СОБСТВЕННОСТИ.

Издатель или автор не предоставляют лицензий под любым патентным правом или прочим правом на интеллектуальную собственность прямо, косвенно или лишением права возражения.

НИ ПРИ КАКИХ ОБСТОЯТЕЛЬСТВАХ ИЗДАТЕЛЬ И АВТОР НЕ НЕСУТ ОТВЕТСТВЕННОСТИ ЗА ПРЯМЫЕ, КОСВЕННЫЕ, ОСОБЫЕ, СЛУЧАЙНЫЕ, ЭКОНОМИЧЕСКИЕ ИЛИ ВТОРИЧНЫЕ УБЫТКИ, ПОНЕСЕННЫЕ ИЗ-ЗА ИСПОЛЬЗОВАНИЕ ЭТОГО РЕСУРСА И ЛЮБОЙ ИНФОРМАЦИИ, ТЕОРИЙ ИЛИ ПРОГРАММ, СОДЕРЖАЩИХСЯ ИЛИ ОПИСАННЫХ В НЕМ, ДАЖЕ БУДУЧИ ПРЕДУПРЕЖДЕНЫ О ВОЗМОЖНОСТИ ПОДОБНЫХ УБЫТКОВ, И ДАЖЕ ЕСЛИ УБЫТКИ ВЫЗВАНЫ НЕБРЕЖНОСТЬЮ ИЗДАТЕЛЯ, АВТОРА ИЛИ ИНЫХ ЛИЦ, Применимое законодательство может не позволить исключить или ограничить случайные или косвенные убытки, так что приведенные выше ограничения или исключения могут быть к вам не применимы.

**Благодарности:** Структура данного практикума в значительной степени основана на содержании и организации практикума *"Интегральные микросхемы"* Sedra and Smith, а также на учебной программе по аналоговой электронике, разработанной для тренажера AELabs компанией Illuster. Texas Instruments, National Instruments и Quanser выражают благодарность профессорам Седре и Смиту, а также разработчикам Illuster за их вклад в этот лабораторный практикум.

## **Лабораторная работа 3: Операционные усилители**

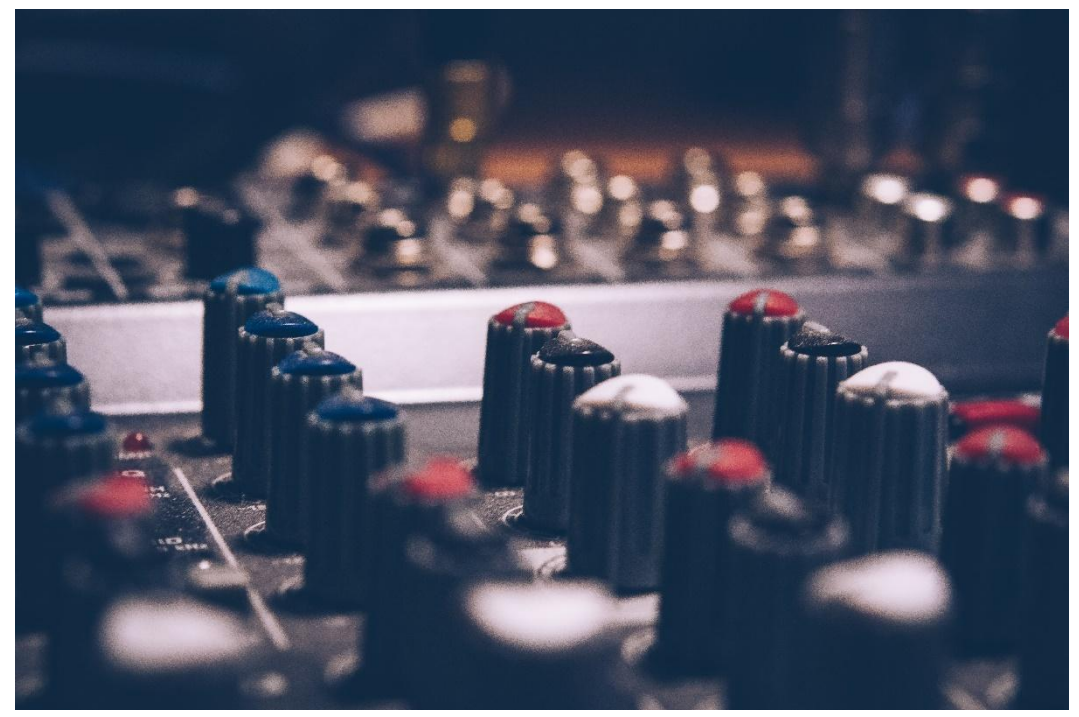

*Рисунок 0-1: Операционные усилители используются во всех типах аналоговых устройств, от термостатов до стереосистем.*

Уже более полувека на операционные усилители являются основой большинства устройств преобразования аналоговых сигналов. Их очень просто использовать в аналоговых схемах, и они значительно дешевле усилителей, выполненных на дискретных компонентах. Для решения большинства задач усиления сигналов более чем достаточно понимать принципы применения операционных усилителей.

Даже если вас не интересует разработка аналоговых схем, операционные усилители настолько распространены в современной электронике, что, скорее всего, вам придется применять знания об их функционировании при разработке других приложений. На операционных усилителях реализованы важнейшие блоки большинства систем измерения и обработки данных, а также систем управления.

## Цель работы

После выполнения данной лабораторной работы вы сможете:

- 1. Описывать назначение операционного усилителя
- 2. Предсказывать поведение операционного усилителя на основе модели идеального усилителя
- 3. Объяснять неидеальности стандартных операционных усилителей
- 4. Описывать назначение различных топологий схем на операционных **усилителях**
- 5. Выбирать и настраивать схемы на операционных усилителях для различных приложений
- 6. Сравнивать и сопоставлять результаты моделирования и экспериментальных исследований

#### Необходимые инструментальные средства и технологии

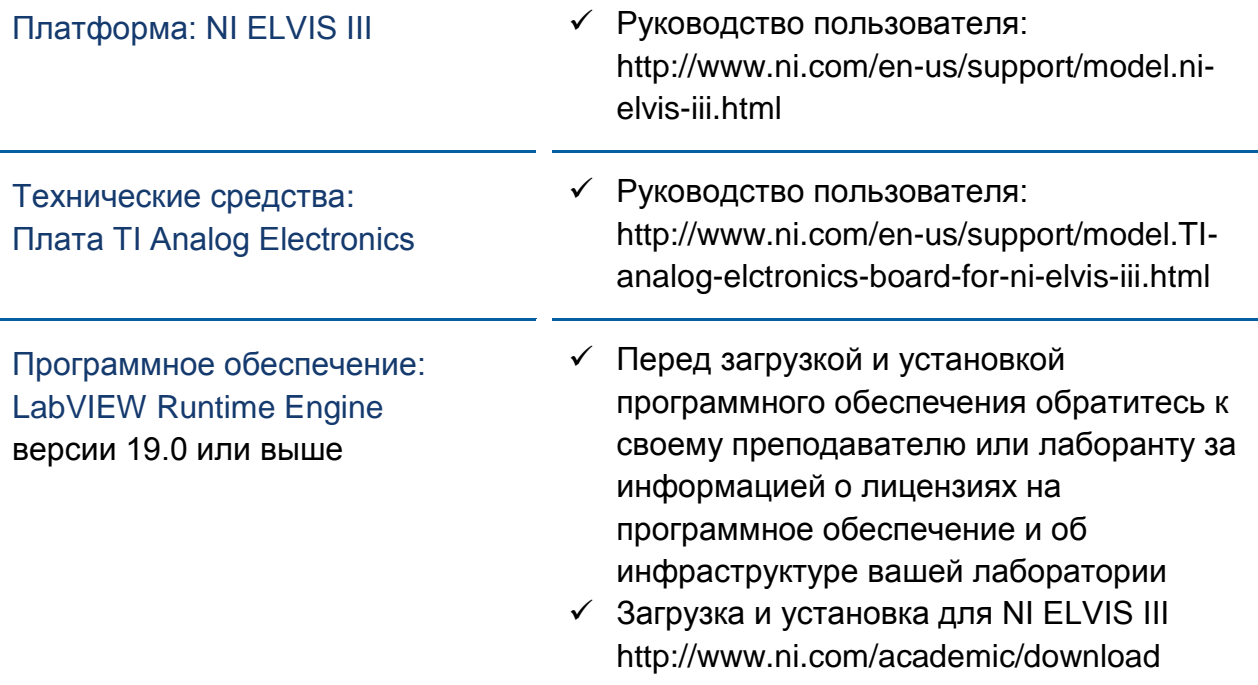

## **Ожидаемые результаты**

В этой лабораторной работе вы должны собрать для отчета:

- $\checkmark$  Рассчитанные теоретически параметры выходных сигналов усилителей
- Скриншоты входных и выходных сигналов моделируемых схем
- Расчетные значения сопротивлений, используемых в схемах усилителей
- Скриншоты сигналов, полученных экспериментально
- $\checkmark$  Анализ технических характеристик реального усилителя на плате
- (опционально) Реализация на макетной плате буферной и усилительной схем
- $\checkmark$  (опционально) Поэтапное описание процесса проектирования схем различных топологий
- (опционально) Модели прикладных схем

Преподавателю, скорее всего, необходимо предъявить полный отчет о работе. Узнайте у вашего преподавателя, есть ли конкретные требования к отчету или шаблон для его оформления.

## **Раздел 1: Компараторы**

#### 1.1 Сведения из теории

Идеальный операционный усилитель

Так операционный усилитель (ОУ) обозначают в электрических схемах:

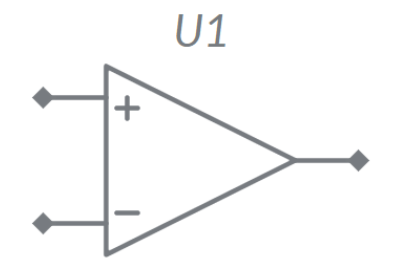

*Рисунок 1-1: Условное обозначение операционного усилителя.*

Это очень простое обозначение для весьма сложного полупроводникового устройства. Теоретический идеальный ОУ обладает рядом характеристик, которые невозможно воспроизвести в реальном мире. Если потенциал на неинвертирующем входе (-) выше, чем на инвертирующем (+), на выходе должны мгновенно появиться бесконечный ток и бесконечное сопротивление, что, конечно, невозможно. Характеристики идеального ОУ и реального усилителя TLV172 [\(http://www.ti.com/product/TLV172\)](http://www.ti.com/product/TLV172) приведены в таблице 1-1.

| Параметр                                       | Идеальное значение | <b>TLV172</b><br>(с источником питания ±15В) |
|------------------------------------------------|--------------------|----------------------------------------------|
| Коэффициент<br>усиления по<br>постоянному току | Бесконечный        | 100 дБ                                       |
| Входное<br>сопротивление                       | Бесконечное        | 100 МОм                                      |
| Выходное<br>сопротивление                      | 0 <sub>OM</sub>    | 60 Ом                                        |
| Входное напряжение<br>смещения                 | 0B                 | $0,5$ MB                                     |

*Таблица 1-1 Параметры идеального и реального ОУ*

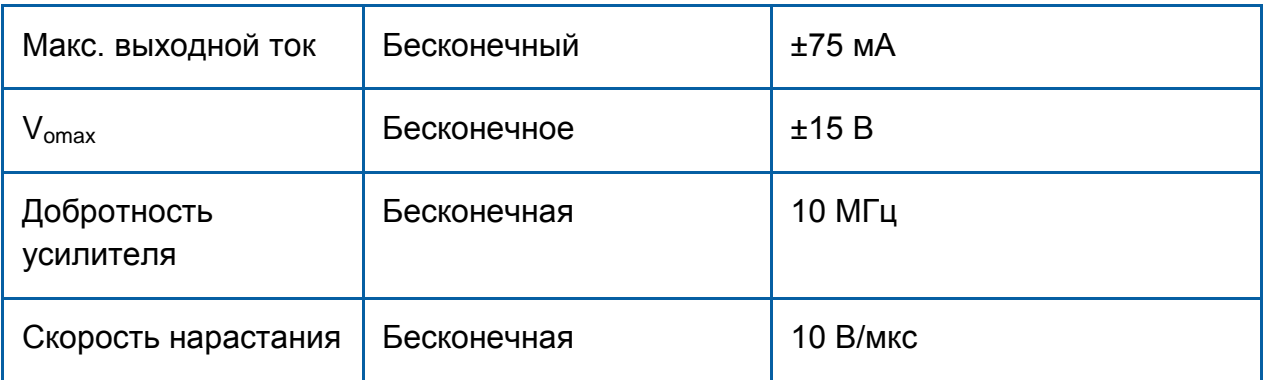

При работе с ОУ важно понимать, когда идеальные характеристики будут приемлемым приближением, и какие допустимо использовать максимальные параметры, (максимальное напряжение и ток). Например, для формирования на нагрузке 10 Ом выходного напряжения 10 В потребуется выходной ток 1 Ампер! Поскольку TLV172 не может выдать такой ток (максимальное значение тока составляет около 75 мА), выходной сигнал в 10 В получить нельзя. Более того, полоса пропускания или частотная характеристика любого ОУ конечна и ограничена частотной характеристикой усилителя с разомкнутой обратной связью.

#### Операционные усилители в качестве компараторов

Проще всего понять, как функционирует операционный усилитель, рассмотрев самую простую топологию схемы – компаратор. Это не самое распространенное применение операционных усилителей, но одно из самых фундаментальных. Схема показана на рисунке 1-2.

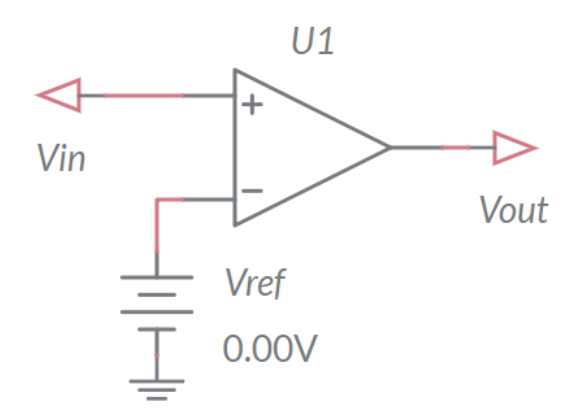

*Рисунок 1-2: Схема компаратора на ОУ*

Идеальный компаратор представляет собой операционный усилитель, на который подается два сигнала. Как вы и ожидали, его передаточная характеристика совпадает с передаточной характеристикой ОУ без обратной СВЯЗИ.

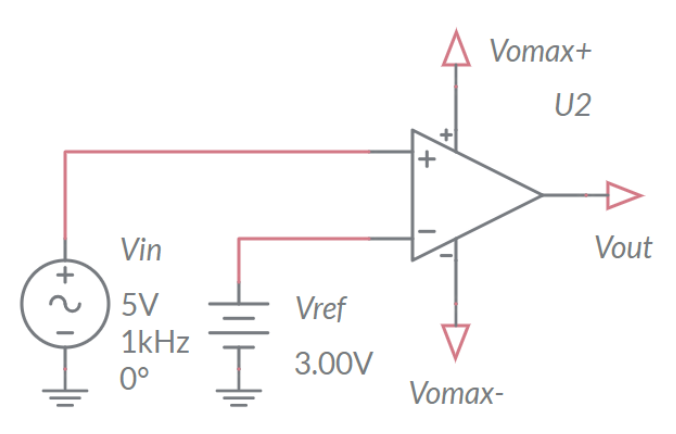

Рисунок 1-3: Пример подключения входов компаратора

В примере схемы, показанной на рисунке 1-3, где  $V_{ref}$  равно 3 В, если  $V_{in}$ больше 3 В, V<sub>out</sub> немедленно принимает предельное значение V<sub>omax+</sub>, а в противном случае V<sub>omax-</sub>. Эта схема компаратора может использоваться для управления реле, когда напряжение с датчика достигает определенного порога. Обратите внимание, что хотя операционные усилители могут использоваться в качестве компараторов, на рынке доступны специализированные интегральные схемы компараторов, оптимизированные для высоких скоростей и низкого потребления мощности.

#### Компаратор с гистерезисом

В предыдущем примере пороговое значение задавалось напряжением (V<sub>-</sub>) и оставалось фиксированным. На практике часто полезно изменять порог в зависимости от текущего состояния выхода, такую возможность обеспечивает гистерезис. Гистерезис означает, что передаточная характеристика изменяется в зависимости от того, увеличивается или уменьшается входной сигнал. В частности, порог компаратора изменяется в зависимости от изменения входного сигнала, как показано на рисунке 1-4.

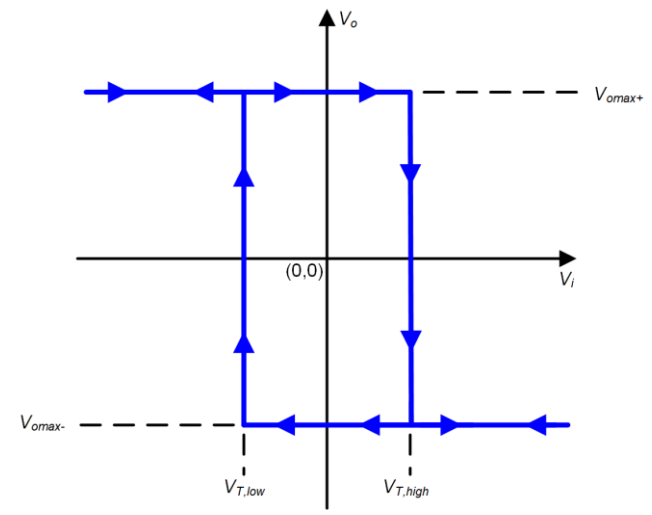

Рисунок 1-4: Передаточная характеристика компаратора с гистерезисом.

Отклик системы остается прежним, когда напряжение вне диапазона  $\pm V_T$ , однако между пороговыми значениями ее поведение отличается в зависимости от того, нарастает напряжение или спадает. Основная цель введения гистерезиса в реальные системы с компараторами - избежать частого срабатывания компаратора из-за помех, когда значения двух входных сигналов близки друг к другу. Например, электронный термостат обладает встроенным гистерезисом, чтобы избежать частого включения-выключения, когда температура в помещении близка к уставке.

Рассмотрим схему на рисунке 1-5, где  $R_1 = R_2$ :

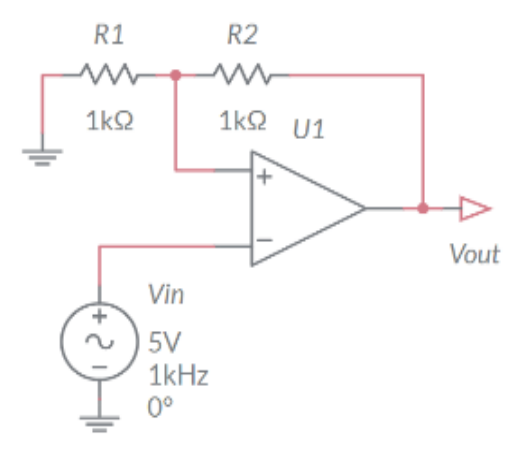

Рисунок 1-5: Схема компаратора с гистерезисом

Чтобы продемонстрировать функциональность этой схемы, представим, что входной сигнал  $V_{in} = -7.5 B$ , и предположим, что предельное выходное напряжение  $V_{\text{out}}$  равно  $V_{\text{omax+}} \approx 10 B$ . Тогда  $V_+ = 5 B$  из-за делителя напряжения. Поэтому, чтобы значение  $V_{\text{out}}$  переключилось на  $V_{\text{omax}}$  ≈ -10 В,  $V_{\text{in}}$  должно превысить  $V_+$  = 5 В. Предположим,  $V_{in}$  стало равно 6 В. Тогда выходное напряжение  $V_{\text{out}}$  станет равным -10 В, а  $V_+$  станет равно -5 В. И чтобы  $V_{\text{out}}$  снова вернулось к значению  $V_{omax}$ ,  $V_{in}$  должно уменьшиться ниже  $V_+$  = -5 В. Это демонстрирует, как порог переключения меняется в зависимости от того, увеличивается или уменьшается V<sub>in</sub>.

## 1.2 Моделирование

Прежде, чем экспериментировать с реальными схемами мы промоделируем в NI Multisim обе схемы компараторов – с гистерезисом (рисунок 1-5) и без гистерезиса (рисунок 1-2).

1. Откройте новую схему Multisim. Добавьте ОУ с 5 контактами и соберите схему, показанную на рисунке 1-6.

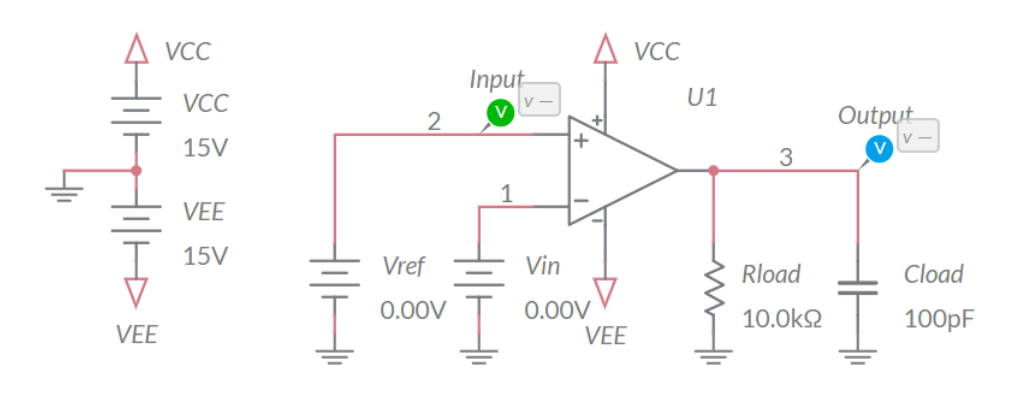

Рисунок 1-6: Схема моделирования компаратора

- 2. Запустите моделирование.
- 3. Задайте Vref равным 0 В и запишите пороговые напряжения V<sub>in</sub>, при которых изменяется выходное напряжение.
- 4. Повторите с положительным значением Vref.
- 5. Измените напряжение источников питания V<sub>CC</sub> и V<sub>EE</sub> усилителя и запишите, как это повлияло на его поведение.
- 6. Подключите ко входу Vin источник симметричного (100%) треугольного сигнала амплитудой 10 Вп-п, частотой 0,2 Гц, 100% и нулевым напряжением смешения постоянного тока.
- 7. Зафиксируйте форму выходного сигнала в течение одного периода треугольного сигнала. Это называется передаточной характеристикой схемы.
- 8. Откройте параметры операционного усилителя. Измените скорость нарастания выходного сигнала усилителя и запишите, как это повлияло на передаточную характеристику.
- 9. Замените Vref резисторами обратной связи, чтобы ваша схема стала похожа на рисунок 1-5.
- 10. Изменяйте значения R1 и R2 таким образом, чтобы компаратор срабатывал при -1 В при спадающем фронте и при 2 В при нарастающем фронте.
- 11. Сделайте скриншот входных и выходных сигналов и запишите полученные значения резисторов.
- 12. Измените значения напряжений питания VCC и VEE. Запишите, как это повлияло на гистерезис.

## 1.3 Эксперименты с реальными компонентами

В этой лабораторной работе мы сравним поведение компаратора на реальном усилителе, установленном на плате TI Analog Electronics, с моделируемыми и идеальными схемами компараторов.

- 1. Убедитесь, что светодиоды на NI ELVIS III горят и мигают так, как следует. Если это не так, обратитесь к лаборанту, запустите приложение TI Analog Electronics Quick Start или обратитесь к разделу Развертывание программного обеспечения Руководства пользователя. Из папки с программным обеспечением лабораторного практикума запустите Lab3\_OpAmps.exe и убедитесь, что светодиод "Status" платы Analog Electronics горит.
- 2. Подключите выходы генератора функций ELVIS III ко входам CH1 и CH2 платы.
- 3. Подключите пробники осциллографа к ТР26 и ТР29.

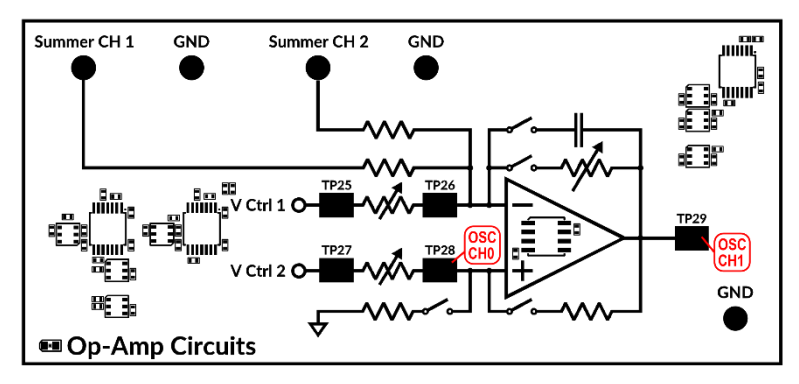

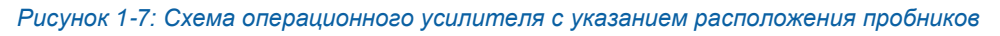

- 4. Установите оба канала функционального генератора на формирование напряжение постоянного тока 0 В и изменяйте напряжение смещение постоянного тока в канале СН1, чтобы исследовать функционирование компаратора. Запишите наблюдаемые значение(-я) порогового напряжения и выходные напряжения.
- 5. Задайте на входе СН1 треугольный сигнал частотой 2 Гц и амплитудой 10 Вп-п, сделайте скриншоты входного и выходного сигналов с осциллографа.
- 6. Сохраните передаточную характеристику компаратора.
- 7. Учитывая значения делителя напряжения в цепи положительной обратной связи, определите, какими должны быть пороговые напряжения для компаратора с гистерезисом? Запишите ваши расчеты.
- 8. На лицевой панели VI замкните ключи S3 и S4 для реализации гистерезиса. Временно отключите выход функционального генератора от входа СН2.

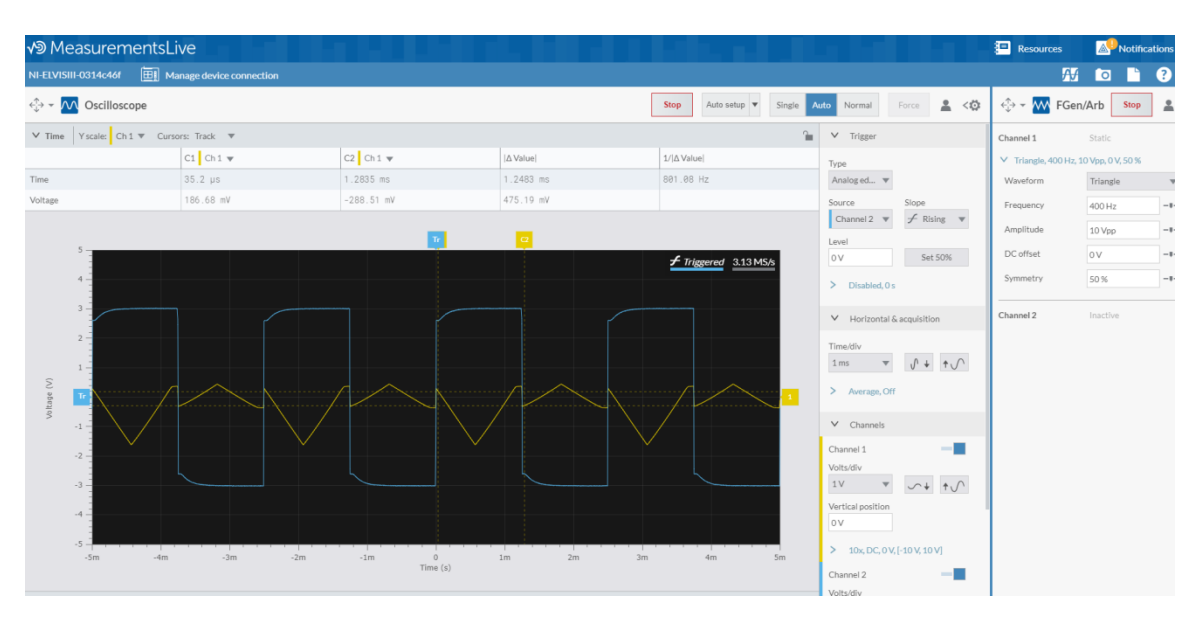

- 9. Сравните передаточную характеристику этой схемы и обычного компаратора и запишите реальные пороговые значения.
- 10. Снова подключите функциональный генератор ко входу СН2 и разомкните ключ S3. Изменяя сопротивление на входе Vctrl2 и напряжение на входе СН2, настройте выход усилителя на переключение при 2 В при нарастающем фронте и при -1 В при спадающем.
- 11. Сохраните передаточную характеристику этой схемы, а также результирующие значения входного напряжения и сопротивления.
- 12. Щелкните по кнопке Stop для останова VI.

## 1.4 Анапиз

1-1 Приведите полученные вами пороговые значения для моделируемой и реальной схемы при опорном напряжении 0 В. Чем отличается поведение реального усилителя от моделируемого?

1-2 Как изменение напряжения питания повлияло на выходной сигнал моделируемой схемы?

1-3 Опишите, как изменение скорости нарастания повлияло на выходной сигнал.

1-4 Приведите ваши расчеты пороговых напряжений компаратора с гистерезисом. Чему равен расчетный гистерезис?

1-5 Какие резисторы обратной связи потребовались для получения требуемых пороговых напряжений при моделировании гистерезиса? Как вы добились того же результата с реальным компаратором?

1-6 Как соотносятся передаточные характеристики моделируемого и реального компараторов с гистерезисом?

1-7 Как изменение напряжений питания повлияло на функциональность моделируемого компаратора с гистерезисом?

## 1.5 Разработка реальных устройств

Теперь, когда вы понимаете теоретические основы работы компаратора, мы рассмотрим процесс проектирования компаратора для зашумленного сигнала. Для этой задачи мы используем несколько модифицированную версию компаратора с гистерезистом из книги [TI Analog Engineer's Circuit Cookbook:](https://www.ti.com/seclit/sl/slyy137a/slyy137a.pdf) Amplifiers (стр. 205)

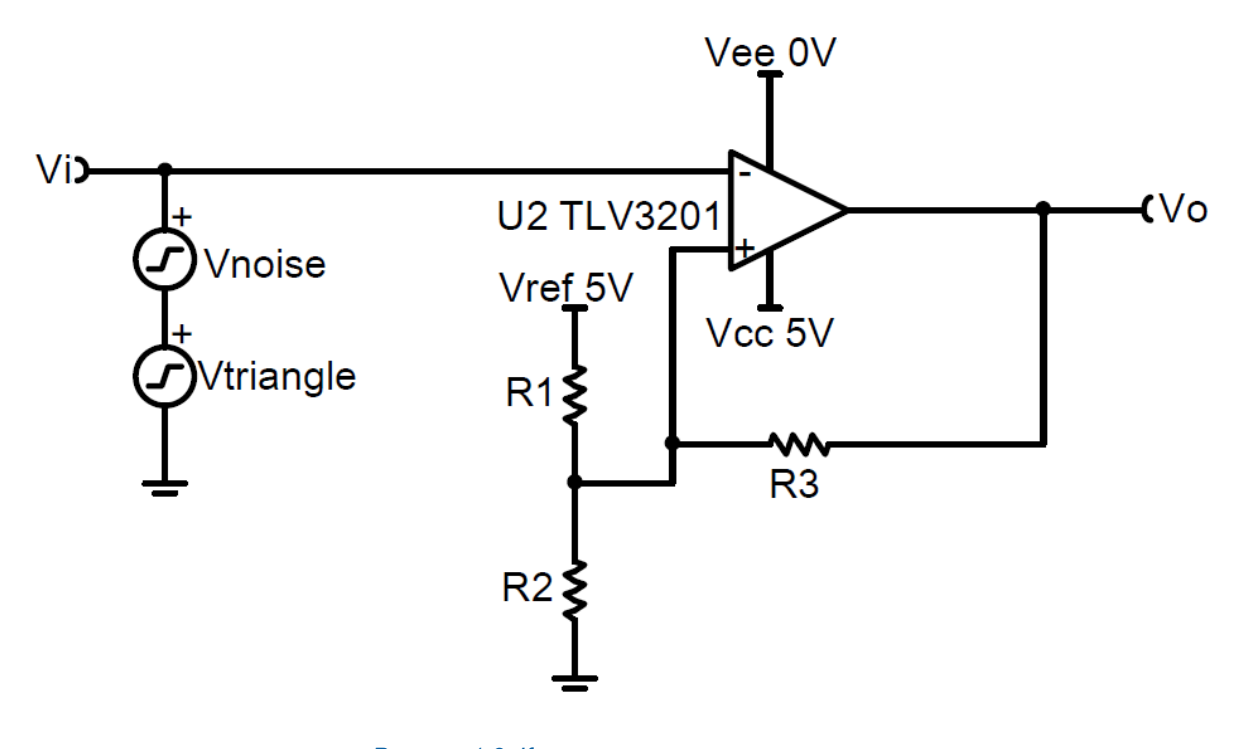

*Рисунок 1-8: Компаратор с гистерезисом Источник: TI Analog Engineer's Circuit Cookbook*

Эта схема используется для преобразования медленно изменяющегося зашумленного сигнала в чистый сигнал с резкими фронтами, подходящий для цифрового ввода. В рассматриваемой схеме входным является сигнал треугольной формы с добавленным шумом. На выходе необходимо получить прямоугольный сигнал амплитудой 5 Вп-п с коэффициентом заполнения 60%. Предположим, что амплитуда треугольного сигнала равна V<sub>triangle</sub> ~5 Вп-п, а амплитуда шума V<sub>noise</sub> <0,2 В.

Процесс проектирования:

- 1. Выберите желаемые верхнее и нижнее напряжения срабатывания. Поскольку мы хотим получить коэффициент заполнения 60%, среднее напряжение срабатывания должно быть равно 3В, а разность между напряжениями должна превышать амплитуду шума с надежным допуском.
- 2. Выберите стандартное значение сопротивления резистора R1. Обратите внимание, что полное сопротивление R1+R2 определит постоянный ток через делитель сопротивления, поэтому оба резистора должны быть довольно большими, не меньшее 100 кОм.
- 3. Рассчитайте R2 по формуле:

$$
R_2 = R_1 \times \frac{V_L}{V_{cc} - V_H}
$$

4. Рассчитайте R3 по формуле:

$$
R_3 = R_1 \times \frac{V_L}{V_H - V_L}
$$

- 5. При необходимости можете откорректировать значение R1, чтобы значения R2 и R3 были ближе к стандартным номиналам.
- 6. Убедитесь, что ширина окна гистерезиса больше амплитуды шума по формуле:

$$
V_H - V_L = \frac{R_1 \times R_2}{(R_3 \times R_1) + (R_3 \times R_2) + (R_1 \times R_2)}
$$

7. Реализуйте схему в Multisim и проверьте ее характеристики. Ваша схема должна выглядеть похоже на приведенную на рисунке 1-9.

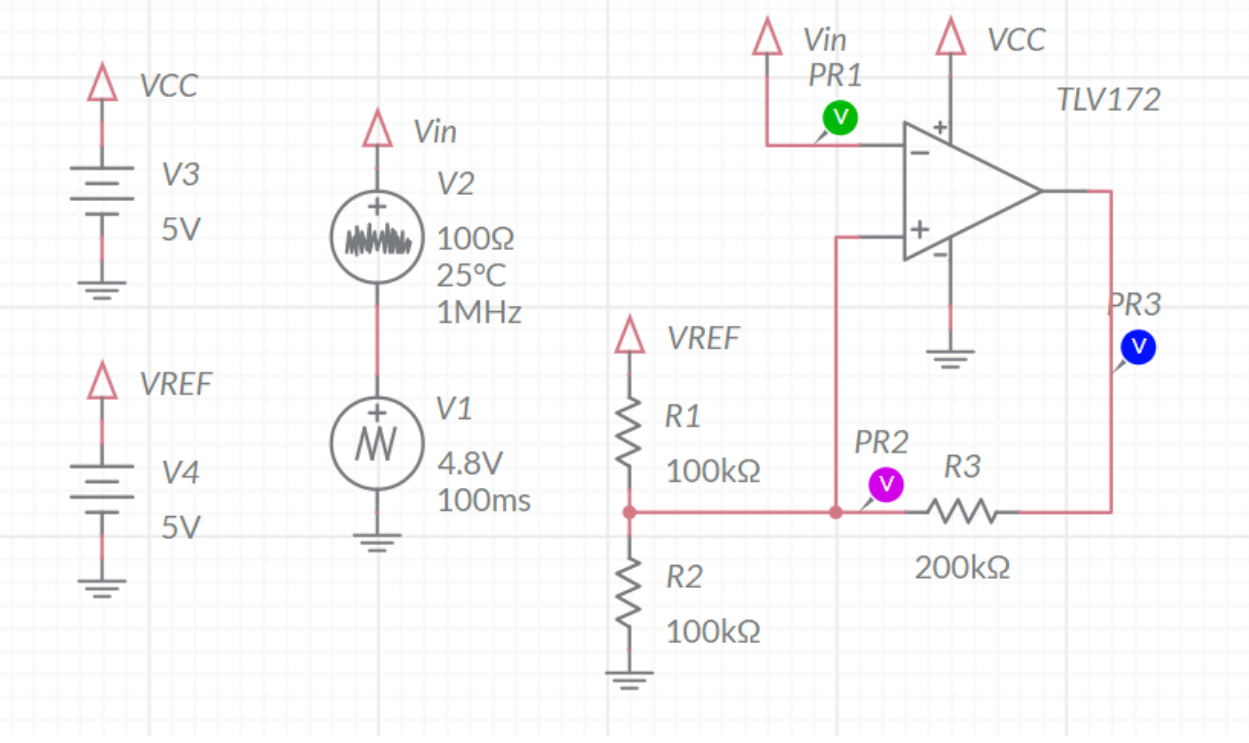

*Рисунок 1-9: Модель компаратора с гистерезисом в Multisim*

## **Раздел 2: Усиление сигнала**

#### 2.1 Сведения из теории

#### Операционные усилители в качестве буферного каскада

Одно из простейших приложений обработки сигналов, где используется операционный усилитель – это буферный каскад, показанный на рисунке 2-1.

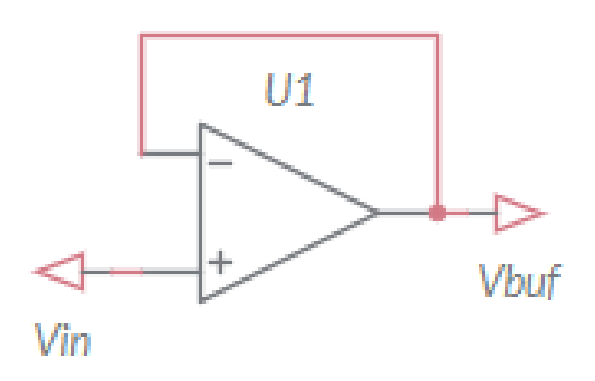

*Рисунок 2-1: Схема буферного каскада на ОУ*

Буферный каскад реализует вторую основную функцию операционного усилителя - управление напряжением с обратной связью. При использовании ОУ в качестве компаратора мы видели, что на его выходе будет или положительное, или отрицательное напряжение  $V_{\text{omax}}$ . Операционный усилитель в буферной схеме работает иначе. Если выходное напряжение меньше V<sub>in</sub>, выходной сигнал усилителя будет стремиться к V<sub>omax+</sub>, а если больше, то к Vomax-. У усилителя с отрицательной обратной связью, показанного на рисунке выше, напряжение на инвертирующем и неинвертирующем входах всегда будет одинаково. Это значит, что  $V_{\text{buf}}$  будет точно отслеживать  $V_{\text{in}}$ , что может быть очень полезно при развязке источника от нагрузки при сохранении управления по напряжению.

#### Усиление сигнала – топология неинвертирующего усилителя

Теперь, когда мы знаем, что отрицательная обратная связь выравнивает напряжения на входах, мы можем начать манипулировать сигналом обратной связи для получения на выходе усиленного сигнала. Если заменить непосредственное соединение выхода со входом делителем напряжения, мы получим схему, показанную на рисунке 2-2.

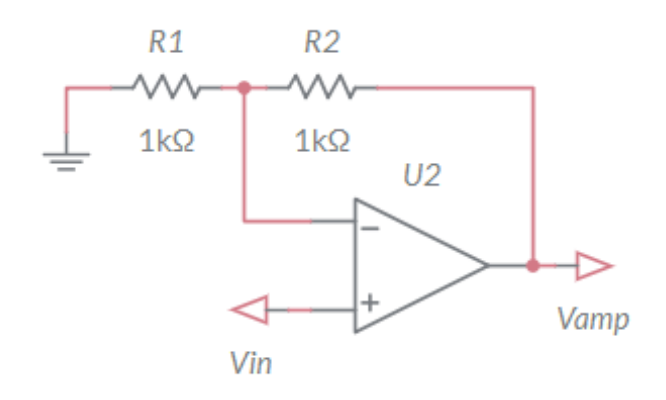

*Рисунок 2-2: Схема неинвертирующего усилителя*

Такая топология называется неинвертирующим усилителем, в отличие от инвертирующего, который более распространен. В этой топологии выходное напряжение делится таким образом, что напряжение на инвертирующем входе равно

Уравнение 2-1

$$
V_{-} = V_{amp} \times \frac{R_1}{R_1 + R_2}
$$

Поскольку нам известно, что  $V_{amp}$  будет изменяться до тех пор, пока  $V_+$  и  $V_-$  не станут одинаковыми, приведенное уравнение будет истинно также и для V<sub>+</sub>. Тогда мы можем, решив уравнение относительно Vamp , получить коэффициент усиления

Уравнение 2-2

$$
V_{amp} = V_{in} \times \left(1 + \frac{R_2}{R_1}\right)
$$

#### Топология инвертирующего усилителя

Если инверсия сигнала допустима, или даже предпочтительна, настроить такой усилитель очень легко. Схема очень похожа, только входы поменяны местами, как показано на рисунке 2-3.

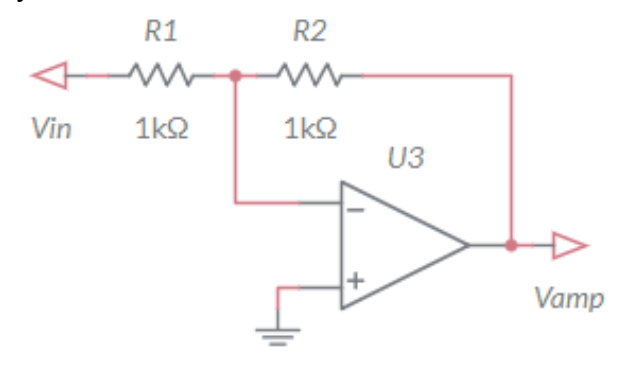

*Рисунок 2-3: Инвертирующий усилитель*

17

Как и у неинвертирующего усилителя, опорный сигнал подключен к неинвертирующему входу, а делитель напряжения к инвертирующему. Разница в том, что опорное напряжение практически всегда подключено к земле, а значит, на выходе делителя напряжений должен всегда быть ноль. Часто это называется виртуальной землей, поскольку потенциал этой точки всегда равен потенциалу заземления, но инвертирующий вход от заземления изолирован. И наоборот, напряжение на делителе теперь берется относительно ненулевого напряжения, и на выходе делителя:

Уравнение 2-3

$$
V_{-} = V_{in} + (V_{amp} - V_{in}) \times \frac{R_1}{R_1 + R_2}
$$

Заменив V<sub>-</sub> на опорное напряжение 0 В и выразив V<sub>amp</sub>, получим:

Уравнение 2-4

$$
V_{amp} = -V_{in} \times \frac{R_2}{R_1}
$$

Интуитивно это имеет смысл, поскольку ток через  $R_1$  и  $R_2$  должен одним и тем же из-за высокого входного сопротивления усилителя, и, по закону Ома, отношение  $V_{\text{amo}}$  и  $V_{\text{in}}$  должно быть равно отношению  $R_2$  и  $R_1$ .

#### 2.2 Моделирование

Прежде чем проводить эксперименты с реальными схемами, мы промоделируем функционирование ОУ.

- 1. Смоделируйте схему буферного каскада с использованием идеального (или близкого к идеальному) ОУ. Как связаны выходной и входной сигналы?
- 2. Замените идеальный ОУ на обычный ОУ с тремя выводами.
- 3. Изменяйте напряжения питания и напряжение смещения моделируемого ОУ. Как эти параметры влияют на качество сигнала?
- 4. Что произойдет при уменьшении коэффициента усиления усилителя с разомкнутой обратной связью?
- 5. Добавьте обратную связь и заземляющие резисторы для создания неинвертирующего усилителя. Измените резисторы для получения коэффициента усиления 2.
- 6. Изменяйте параметры ОУ, как в п.п. 3 и 4. Какие параметры влияют на коэффициент усиления?

## 2.3 Эксперименты с реальными компонентами

В этом разделе лабораторной работы мы сравним характеристики реального усилителя, установленного на плате TI Analog Electronics с моделируемыми и идеальными схемами.

- 1. Убедитесь, что светодиоды на NI ELVIS III горят и мигают так, как следует. Если это не так, обратитесь к лаборанту, запустите приложение TI Analog Electronics Quick Start или обратитесь к разделу Развертывание программного обеспечения Руководства пользователя. Из папки с программным обеспечением лабораторного практикума запустите Lab3\_OpAmps.exe и убедитесь, что светодиод "Status" платы Analog Electronics горит.
- 2. Подключите выходы функционального генератора ELVIS III ко входам СН1 и СН2 платы. Замкните ключ S2 для создания обратной связи.
	- Summer CH 1 **GND** Summer CH<sub>2</sub> **GND** TP2:  $\lim_{n\rightarrow\infty} \frac{d\mathbf{r}}{d\mathbf{r}} \propto \mathrm{Ctr}\mathbf{r} + \mathbf{r} \geq \mathbf{r}$ ، وي.<br>سال  $V$  Ctrl 2  $C$ **GND Ell Op-Amp Circuits**
- 3. Подключите пробники осциллографа к ТР25 и ТР29.

Рисунок 1-7: Схема операционного усилителя с контрольными точками для пробников

- 4. Подайте на вход СН1 синусоидальный сигнал частотой 2 кГц и амплитудой 1 В п-п от функционального генератора.
- 5. Используя уравнения 2-4 выберите небольшие значения сопротивлений (<2 кОм), которые обеспечат коэффициент усиления инвертирующего усилителя -4 В/В.
- 6. Установите на входе СН2 напряжение 0 В и задайте минимальное значение входного сопротивления Vctrl2. Сделайте скриншот выходного сигнала и сравните его с теоретическим.
- 7. Изменяйте сопротивление обратной связи до 10 кОм и вручную подстраивайте входное сопротивление Vctrl1 таким образом, чтобы получить такой же коэффициент усиления -4 В/В. Запишите значение входного сопротивления и любые изменения выходного сигнала.
- 8. Увеличивайте амплитуду сигнала от функционального генератора, пока выходной сигнал не начнет искажаться. Запишите максимальное и минимальное значения выходного напряжения.
- 9. Измените входной сигнал на прямоугольный сигнал частотой 10 кГц и амплитудой 0,5 В п-п. Отметьте время нарастания выходного сигнала и любые искажения.
- 10.Переключите выходы генератора таким образом, чтобы потенциал точки **Vctrl1** стал равен 0, а к точке **Vctrl2** оказался подключен прямоугольный сигнал.
- 11.Обратите внимание на изменения выходного сигнала и на связь этих изменений со входным сигналом.
- 12.Щелкните по кнопке **Stop** для останова VI.

## 2.4 Анализ

2-1 Каковы результаты моделирования идеального ОУ?

2-2 Как изменение напряжений смещения и питания повлияло на характеристики моделируемого усилителя? На коэффициент усиления усилителя без обратной связи?

2-3 Насколько существенно эти изменения повлияли на сопротивления, необходимые для получения требуемого коэффициента усиления моделируемого усилителя?

2-4 Какие сопротивления вы выбрали для усилителя с коэффициентом -4 В/В? Почему выбор небольшого сопротивления усложнило подстройку коэффициента?

2-5 Выходной сигнал усилителя с коэффициентом -4 В/В совпал с теоретическим выходным сигналом? Приведите скриншот выходного сигнала и укажите на любые его отличия от ожидаемого.

2-6 Какое сопротивление понадобилось, чтобы получить такой же коэффициент усиления при сопротивлении в цепи обратной связи, равном 10 кОм? Согласуется ли оно с уравнениями? Как это повлияло на выходной сигнал?

2-7 Чему равны максимальное и минимальное напряжения? Что это говорит о напряжениях питания схемы усилителя, установленного на плате?

2-8 Чему равнялось время нарастания прямоугольного сигнала? Был ли сигнал искажен?

2-9 Нарисуйте выходной сигнал неинвертирующего и инвертирующего усилителей, а также входной сигнал. Как соотносятся коэффициенты усиления двух усилителей?

2-10 Если вам требуется коэффициент усиления 0,25, какую топологию усилителя вы выберите и какие сопротивления используете?

#### 2.5 Упражнения на макетной плате

В этом разделе вы исследуете усилителей с различными коэффициентами усиления, собранными на ОУ. Создание усилителя на макетной плате потребует решения уникальных задач, в числе которых ограничения по мощности и выбор компонентов. В этом разделе вы увидите, что выходное напряжение идеального операционного усилителя сигнала может быть выше, чем напряжение питания.

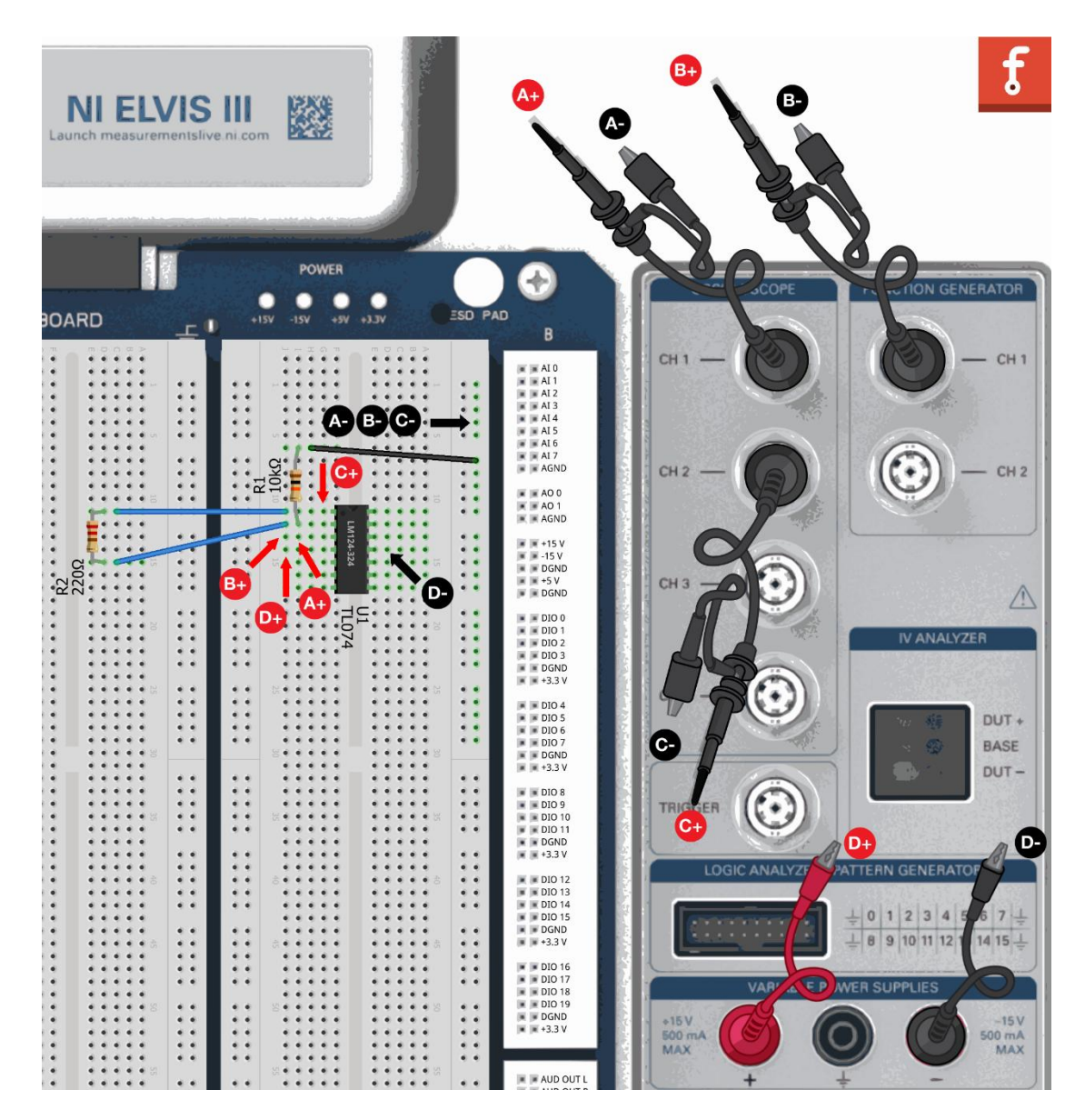

1. Используйте NI ELVIS III для сборки следующей схемы:

*Рисунок 2-4: Сборка схемы*

- 2. Откройте следующие измерительные приборы из Measurements Live:
	- Функциональный генератор (FGen-Arb)
	- Осциллограф (SCOPE)
	- Регулируемый источник питания (VPS)
- 3. В окне регулируемого источника питания установите следующие настройки:

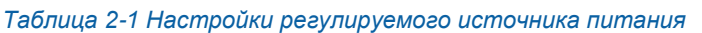

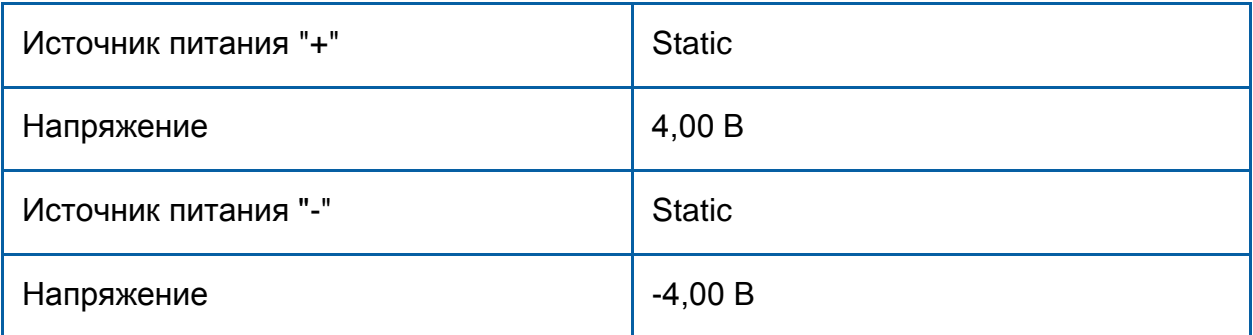

- 4. Щелкните по кнопке **Run** для подачи напряжений питания на операционный усилитель.
- 5. Настройте функциональный генератор, как показано ниже.

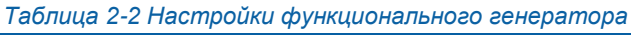

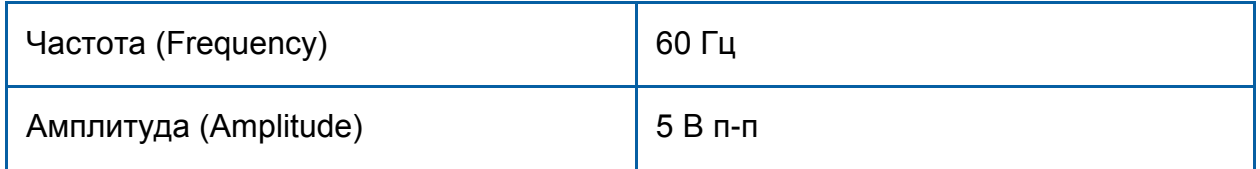

- 6. Щелкните по кнопке **Run.**
- 7. В окне осциллографа установите следующие настройки:

*Таблица 2-3 Настройки осциллографа*

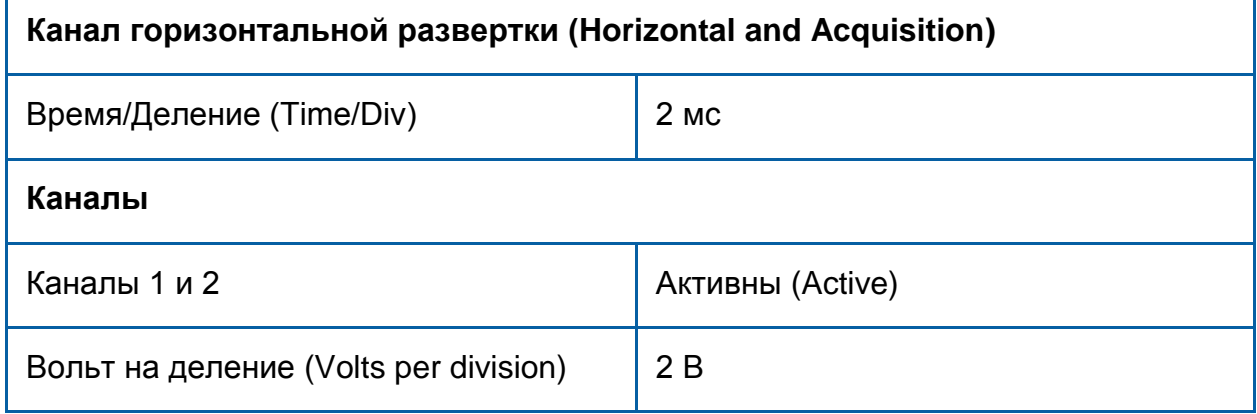

- 8. Щелкните по кнопке **Run.**
- 9. Пронаблюдайте за отношением входного и выходного сигналов усилителя.
- 10.Увеличьте амплитуду входного сигнала, чтобы она стала выше, чем напряжение питания. В окне функционального генератора установите амплитуду 9 В п-п.
- 11.Наблюдайте осциллограммы сигнала.
- 12. Восстановите сигнал генератора 5 В п-п
- 13.Замените R2 большим сопротивлением (> 1 кОм) и изучите, как это повлияло на выходной сигнал.
- 14.Попытайтесь получить коэффициент усиления 0,75. Просто ли это? Почему да или почему нет?

## 2.6 Разработка реальных устройств

Как мы видели при работе с макетной платой, выбор резисторов для получения нужного коэффициента усиления зачастую является сложной задачей. То же самое относится к выбору ОУ, поскольку существует множество моделей ОУ, и выбор зависит от типа усиливаемых сигналов и требованиям к входному и выходному параметрам усилителя. Для максимального упрощения задачи мы возьмем буферную схему и рассмотрим проектные решения, необходимые для выбора единственного компонента.

Рассмотрим несколько широко распространенных операционных усилителей: TLV172, используемый на плате TI Analog Electronics Board, два альтернативных варианта, рассматриваемых в книге TI Analog Engineer's Circuit Cookbook, а также дешевый ОУ. Технические характеристики усилителей приведены в таблице 2-4.

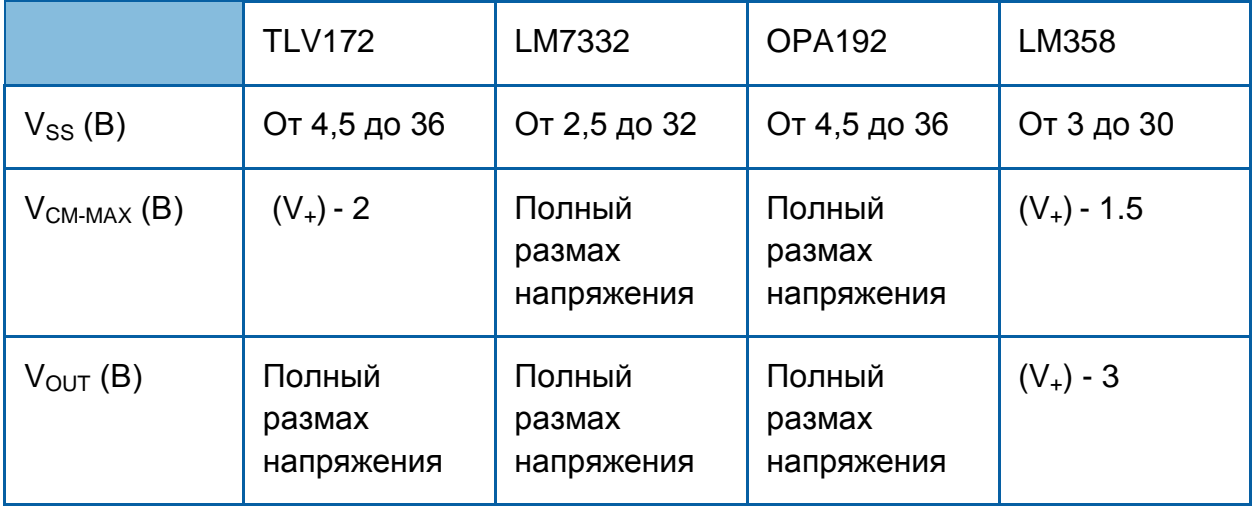

#### *Таблица 2-4: Сравнение технических характеристик ОУ*

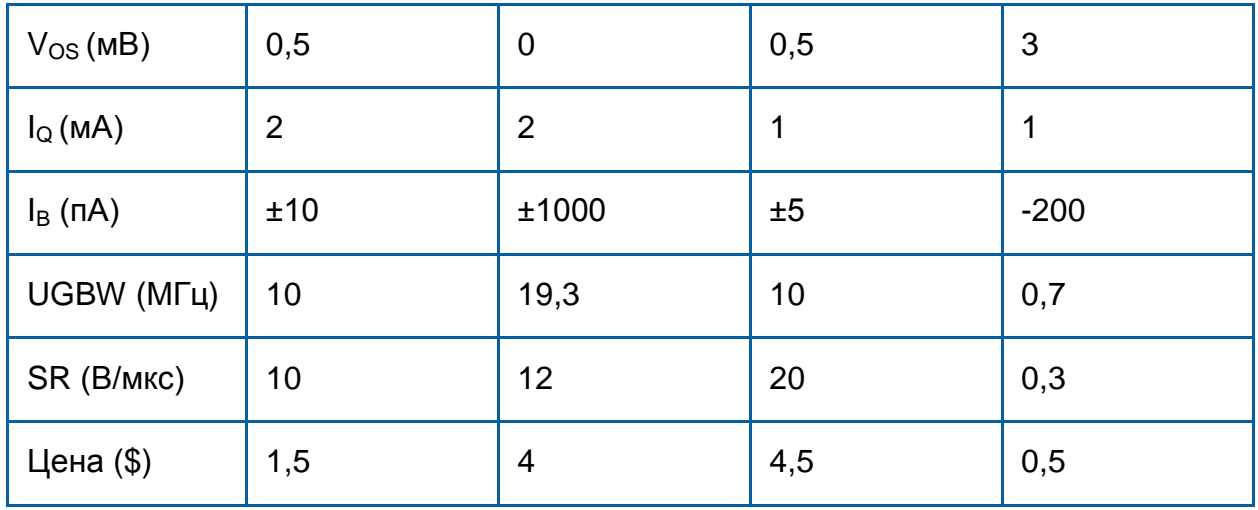

Вы должны принять решение, основываясь на требованиях к вашему приложению и техническим характеристикам. Как правило, вам захочется выбрать наиболее дешевый компонент, удовлетворяющий всем прочим требованиям, но выбирая между ценой и характеристиками, приходится идти на компромисс.

Мы рассмотрим все технические характеристики, приведенные выше, и выберем наилучший вариант, соответствующий различным требованиям.

#### V<sub>CM-MAX</sub>

Эта характеристика иногда приводится в виде диапазона, но чаще дается в виде зависимости от входных напряжений. Полный размах напряжения означает, что диапазон V<sub>CM</sub> такой же, как у V<sub>SS</sub>. Синфазное напряжение максимальное входное напряжение, которое может подавить усилитель, когда это напряжение подано на оба входа. Для буферной или усилительной схемы оно примерно равно диапазону входных напряжений.

• Какой усилитель вы выберете для максимизации возможных значений входных напряжений?

#### $V_{OUT}$

Эта характеристика интуитивна понятна. Диапазон выходного напряжения почти всегда является функцией V<sub>SS</sub> Многие усилители являются усилителями с полным размахом напряжений (Rail-to-rail) - это значит, что диапазон выходных напряжений совпадает с диапазоном напряжения питания.

Как вам придется изменить напряжение питания, если вы решите использовать LM358 вместо одного из усилителей с полным размахом выходного напряжения?

#### $V_{OS}$

Напряжение смещения – это совокупность отклонений параметров, появляющихся в процессе изготовления усилителя. Полное напряжение смещения равно постоянному напряжению на входах усилителя, при котором его выходной сигнал равен 0. В идеале  $V_{OS}$  должно быть равно 0, но на практике его значения распределены, как показано на рисунке 2-5, взятом из технических характеристик TLV172.

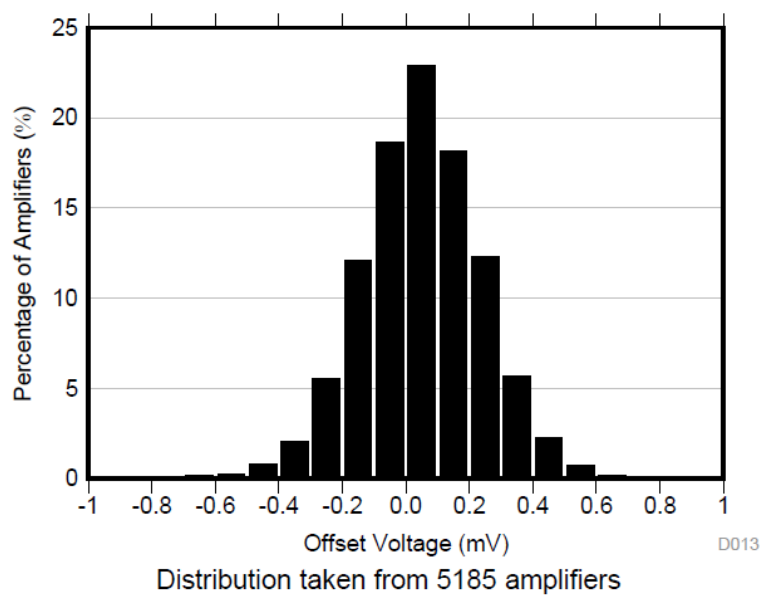

*Рисунок 2-5: Распределение значений VOS Distribution taken from 5185 amplifiers Percentage of Amplifiers (%) – доля усилителей (%); Offset Voltage (mV) – напряжение смещения (мВ)*

- *Как, по-вашему, изменится распределение, если бы у усилителя были более допуски?*
- *Как вы определите, удовлетворяет ли усилитель вашим требованиям к максимальному смещению?*

## $\mathsf{I}_{\Omega}$

Ток покоя – это ток, потребляемый усилителем без нагрузки, т.е. это ток, обусловленный внутренними потерями в усилителе.

 *Если учитывать ток покоя, какой усилитель лучше всего подойдет для маломощной системы, длительное время работающей от батареи?*

#### $\mathsf{I}_{\mathsf{B}}$

Ток смещения усилителя – ток, протекающий через входы и через внутренние резисторы на землю. В идеале он равен нулю, но на практике значительно отличается от нуля.

 *Почему необходимо минимизировать ток смещения, если импеданс вашего источника велик?*

## Добротность (UGBW, GPB)

Добротность усилителя (Gain Bandwidth Product – произведение коэффициента усиления на ширину полосы пропускания) – максимальная частота входного сигнала, которая может быть передана при единичном коэффициенте усиления. Чтобы определить, подходит ли усилитель для вашего проекта, умножьте максимальную ожидаемую частоту входного сигнала на желаемый коэффициент усиления и сравните с параметром добротности.

 *Как вы считаете, изменится ли добротность при очень больших коэффициентах усиления или очень высоких частотах? Какими свойствами должна обладать добротность, чтобы оставаться неизменной в широких диапазонах?*

#### SR (Slew rate, скорость нарастания)

Скорость нарастания усилителя – это максимальная скорость изменения выходного напряжения. В идеале она равна бесконечности, но на практике равна константе порядка единиц вольт в миллисекунду.

 *Почему высокая скорость нарастания усилителя может представлять проблему в системах измерения с обратной связью?*

#### Раздел 3: Суммирование и вычитание сигналов

#### 3.1 Сведения из теории

#### Взвешивающий суммирующий усилитель

У инвертирующего усилителя есть вход, отделенный от инвертирующего входа ОУ значительным сопротивлением. Поэтому можно расширить схему на несколько входов, каждый из которых будет подключен к инвертирующему входу аналогичными резисторами, как показано на рисунке 3-1.

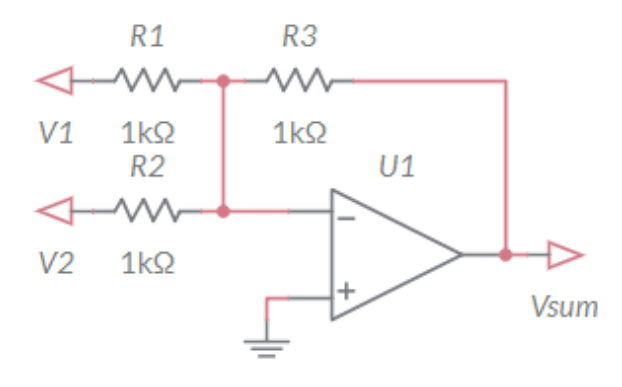

Рисунок 3-1: Взвешивающий суммирующий усилитель

Эту схему можно также проанализировать, рассматривая протекающие токи. Поскольку на инвертирующем входе удерживается нулевое напряжение, мы можем рассчитать ток от каждого источника входного напряжения и приравнять к току, протекающему через R<sub>3</sub>, следующим образом:

Уравнение 3-1

$$
\frac{V_1}{R_1} + \frac{V_2}{R_2} = \frac{V_{sum}}{R_3}
$$

Можно добавить в левую часть уравнения любое количество источников напряжений и сопротивлений, и оно все равно будет истинным. Выражая Vsum, получаем:

Уравнение 3-2

$$
V_{sum} = -R_3 \left(\frac{V_1}{R_1} + \frac{V_2}{R_2}\right)
$$

Обратите внимание, что величина вклада от каждого источника напряжения может быть индивидуально настроена с помощью соответствующего сопротивления, что очень удобно при балансировке и подстройке комбинации сигналов.

#### Вычитающий усилитель

До сих пор все рассмотренные нами усилители были или строго инвертирующими, или неинвертирующими. Однако, объединив эти две топологии, мы получим новый вид усилителя, выходной сигнал которого определяется суммой инвертированного и неинвертированного сигналов. В результате выходной сигнал усилителя равен разности двух входных сигналов.

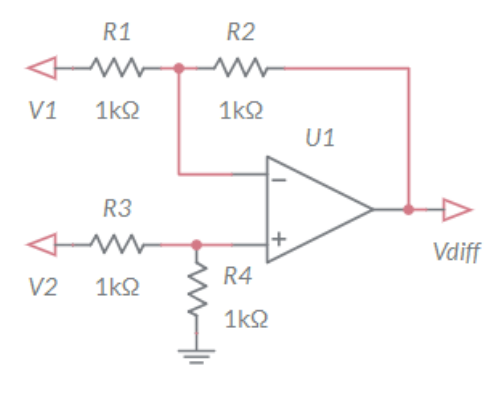

*Рисунок 3-2: Вычитающий усилитель* 

Верхняя половина схемы на рисунке 3-2 должна казаться очень знакомой, поскольку она полностью повторяет схему инвертирующего усилителя. Относительно неинвертирующего входа операционный усилитель по сути является неинвертирующим усилителем, но на первый взгляд это не так просто увидеть. Проще интерпретировать эту схему как инвертирующий усилитель, но с ненулевым виртуальным потенциалом на инвертирующем входе. Тогда мы можем использовать уравнение 2-3, но в этом случае потенциал V– равен не нулю, а определяется делителем напряжений из  $R_3$  и  $R_4$ .

Уравнение 3-3

$$
V_1 + (V_{diff} - V_1) \times \frac{R_1}{R_1 + R_2} = V_2 \times \frac{R_4}{R_3 + R_4}
$$

Выражая из полученного уравнения  $V_{diff}$ , получаем:

Уравнение 3-4

$$
V_{diff} = V_2 \times \left(\frac{R_4}{R_3 + R_4}\right) \left(1 + \frac{R_2}{R_1}\right) - V_1 \left(\frac{R_2}{R_1}\right)
$$

В таком виде это уравнение не очень полезно, поскольку мы пытаемся устранить все сигналы, которые являются общими для обоих входов. Это называется *подавлением синфазного сигнала.* Поскольку в конечном счете нам нужен выходной сигнал усилителя

#### Уравнение 3-5

$$
V_{diff} = (V_2 - V_1) \left(\frac{R_2}{R_1}\right)
$$

мы можем объединить уравнения 3-3 и 3-4 и, упростив, получим выражение

Уравнение 3-6

$$
\frac{R_4}{R_3} = \frac{R_2}{R_1}
$$

Выбирая значения, удовлетворяющие этим требованиям, мы получим желаемую функциональность - усиление только дифференциального сигнала. В большинстве случаев это достигается простейшим способом при R4=R2 и  $R3=R1$ .

### 3.2 Моделирование

Перед выполнением экспериментов с реальной схемой мы промоделируем обе топологии усилителей.

- 1. Соберите суммирующую схему, показанную на рисунке 3-1, задав значение всех сопротивлений равным 1 кОм.
- 2. Подайте синусоидальный сигнал амплитудой 4 Вп-п (от отдельных источников) на V1 и V2. Сделайте скриншот выходного сигнала.
- 3. Изменяйте фазу V2, пока синусоиды не станут различаться по фазе на 180 градусов. Оцените выходной сигнал.
- 4. Измерьте ток, потребляемый от источников. Изменяйте фазовый сдвиг и обратите внимание на изменение сигнала тока.
- 5. Измените схему в соответствии с рисунком 3-2. Повторите п.п. 2-4 и запишите результаты.
- 6. Отмасштабируйте значения всех сопротивлений вычитающего усилителя, сохранив постоянный коэффициент усиления, и обратите внимание, как это повлияло на другие аспекты работы усилителя.

#### 3.3 Эксперименты с реальными компонентами

В этой лабораторной работе мы сравним поведение реального усилителя на плате TI Analog Electronics с поведением моделируемых и идеальных схем.

1. Убедитесь, что светодиоды на NI ELVIS III горят и мигают так, как следует. Если это не так, обратитесь к лаборанту, запустите приложение TI Analog Electronics Quick Start или обратитесь к разделу Развертывание программного обеспечения Руководства пользователя.

- 2. Из папки с программным обеспечением лабораторного практикума запустите **Lab3\_OpAmps.exe** и убедитесь, что светодиод "Status" платы Analog Electronics горит.
- 3. Подключите выходы генератора функций ELVIS III ко входам **Summer CH1** и **Summer CH2** платы и замкните ключ **S2** для введения обратной связи.
- 4. Подключите пробники осциллографа к *Summer CH1, Summer CH2* и *TP29*.

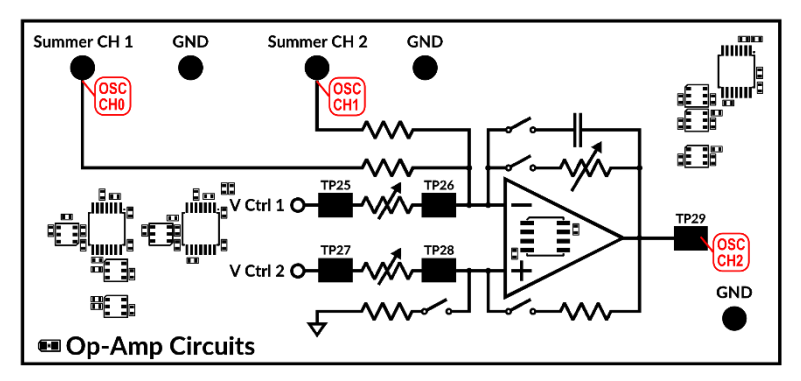

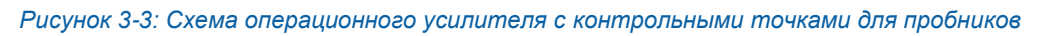

- 5. Настройте функциональный генератор так, чтобы на вход **Summer CH 1** подавалась синусоида частотой 1 кГц, амплитудой 2 Вп-п и смещением 1 В, а на вход **Summer CH 2** – постоянное напряжение 1 В.
- 6. Сделайте скриншот выходного сигнала. Изменяйте сопротивление обратной связи и запишите, какое влияние это оказало на сигнал.
- 7. Измените сопротивление обратной связи так, чтобы амплитуда выходного сигнала равнялась 3 Вп-п, запишите результирующее сопротивление и напряжение смещения выходного сигнала.
- 8. Измените сигнал на входе **Summer CH2** на синусоиду частотой 900 Гц с такими же амплитудой и смещением, как на входе CH 1. Сделайте скриншот выходного сигнала. (Возможно, вам потребуется увеличить масштаб по оси времени осциллографа, чтобы увидеть все изменения сигнала).
- 9. Уменьшите частоту канала **CH2** до 500 Гц. Сделайте скриншот выходного сигнала, отметьте, как он отличается от сигналов на других частотах.
- 10.Переключите вход с канала CH1 функционального генератора ELVIS III на контрольную точку **Function Generator Input CH1**.
- 11.Подстраивайте сопротивление на входе Vctrl1. Отметьте, какое влияние это оказало на выходной сигнал.
- 12.Переключите вход с канала CH2 функционального генератора ELVIS III на вход **Function Generator Input CH2** на плате.
- 13.Замкните ключ **S3**, чтобы завершить построение делителя напряжения на неинвертирующем входе**.** Считая, что сопротивление R4 равно 4,99 кОм, найдите и подберите значения сопротивлений R1, R2 и R3 для создания вычитающего усилителя с коэффициентом 2 В/В.
- 14.Установите на выходах функционального генератора постоянные напряжения: в канале **CH1** 3 В, а в канале **CH2** 5 В. Запишите выходное напряжение.
- 15.Установите в канале **CH1** -3 В и запишите выходное напряжение.
- 16.Настройте канал **CH1** на формирование синусоидального сигнала частотой 1 кГц, амплитудой 2 Вп-п и напряжением смещения 2 В. Изменяйте напряжение в канале **CH2** и наблюдайте, как это влияет на выходной сигнал.
- 17.Измените R1 или R2, чтобы уравнение 3-6 больше не выполнялось. Отметьте, какое это повлияло на выходной сигнал.
- 18.Щелкните по кнопке **Stop** для останова VI.

## 3.4 Анализ

3-1 Приведите скриншоты выходных сигналов, полученных при моделировании, когда сдвиг фаз между входными сигналами был равен нулю и 180 градусам. Что вы заметили?

3-2 Чему равен ток, потребляемый от источников сигнала? Как изменение фазы повлияло на ток в модели?

3-3 Что вы наблюдали при моделировании суммирования сигналов в противофазе? Как можно изменить схему, чтобы можно было и суммировать, и вычитать такие сигналы?

3-4 Как изменение сопротивлений повлияло на работу моделируемого усилителя?

3-5 Приведите скриншот сигнала, полученный в п. 6 экспериментов. Как изменение сопротивления обратной связи повлияло на выходной сигнал?

3-6 Какое сопротивление потребовалось в п. 7 для получения выходного сигнала амплитудой 3 Вп-п? Чему равно отношение между этим сопротивлением и суммирующим сопротивлениями? Чему равно напряжение смещения выходного сигнала, и какова его связь со входным напряжением постоянного тока?

3-7 Приведите скриншот сигнала, полученный в п.8. Что вы можете о нем сказать? Что представляет собой частота модуляции амплитуды?

3-8 Как сигнал суммы изменился при снижении частоты сигнала в канале CH2? Что вы наблюдали при частоте 500 Гц?

3-9 Что произошло при изменении сопротивления на входе Vctrl1? Как это может оказаться полезным при сравнении сигналов разной амплитуды?

3-10 Какие значения сопротивлений вы выбрали для вычитающего усилителя? Объясните, почему.

3-11 При выполнении экспериментов по п.п. 12 и 13 что произошло при вычитании двух положительных напряжений? При получении разности положительного и отрицательного напряжений? Оба результата соответствуют вашим ожиданиям? Почему да или почему нет?

3-12 Что произошло с выходным сигналом в п. 15 при несбалансированных сопротивлениях? Объясните, почему.

## 3.5 Разработка реальных устройств

При работе с вычитающим усилителем становятся очевидны некоторые его практические ограничения. Делитель напряжений, задающий напряжение на неинвертирующем входе, обеспечивает прямой путь тока на землю. Это можно исправить, используя резисторы R3 и R4 больших номиналов, но тогда на входной сигнал накладываются дополнительные тепловые шумы.

Промоделируйте вычитающий усилитель, показанный на рисунке 3-2, и поэкспериментируйте с различными входными сигналами. Какая мощность рассеивается на усилителе при синфазном входном сигнале 30 В постоянного тока? Как изменяется это значение при низком выходном сопротивлении?

Еще одна сложность обусловлена большими допусками резисторов. Любые отклонения значений  $R_4/R_3$  и  $R_2/R_1$  будет усиливать синфазную, а не дифференциальную составляющую входных сигналов. Это означает, что способность подавления синфазного сигнала этой схемой существенно зависит от допуска на значения сопротивлений резисторов.

В моделируемой схеме уменьшите сопротивления резисторов  $R_4$  и  $R_1$  на 5 %, и увеличьте сопротивления резисторов R3 и R2 на 5%. Это соответствует наихудшему сочетанию сопротивлений дешевых дискретных резисторов. Как теперь напряжение синфазного сигнала влияет на выходное напряжение? Что произойдет при изменении коэффициента усиления?

Наихудший коэффициент подавления синфазной помехи вычитающего усилителя описывается следующей формулой (из книги [TI Analog Engineer's](https://www.ti.com/seclit/sl/slyy137a/slyy137a.pdf)  [Circuit Cookbook\)](https://www.ti.com/seclit/sl/slyy137a/slyy137a.pdf)

#### Уравнение 3-7

$$
CMRR_{dB} \cong 20 \log_{10} \left( \frac{1+G}{4\varepsilon} \right)
$$

где ε – допуск на сопротивление резисторов. Как необходимый допуск на сопротивление резисторов связан с коэффициентом усиления, если минимальное значение коэффициента подавления синфазной помехи должно быть равно 100 дБ,?

Как можно изменить эту схему, чтобы были приемлемы более низкий коэффициент усиления (и, соответственно, резисторы с менее жестким допуском)?

#### Раздел 4: Частотно-зависимое усиление сигнала

#### 4.1 Сведения из теории

#### Частотные характеристики

Вспомните из таблицы 1-1, что у идеального операционного усилителя есть несколько параметров, значение которых равно бесконечности. Два из них сильно влияют на частотную характеристику схемы. Первый - скорость нарастания, означающий, что выходное напряжение идеального ОУ может изменяться бесконечно быстро. Второй, родственный параметр - полоса пропускания, означающая, что идеальный ОУ способен передавать сигналы любой частоты. Очевидно, что параметры реальных усилителей не могут быть бесконечными, поэтому передаточная характеристика будет зависеть от частоты даже в простых схемах. Это значит, что рассчитанный коэффициент усиления схемы может применяться только к сигналам в определенном диапазоне, поэтому при выборе усилителя может потребоваться специализированный усилитель, например, для усиления радиочастотных СИГНАПОВ

#### Коэффициент усиления усилителя без обратной связи

Коэффициент усиления идеального операционного усилителя без обратной связи, как и многие другие параметры, равен бесконечности. Это верно для всех частот, поскольку полоса пропускания идеального ОУ также бесконечна. В реальности кривая усиления ОУ тщательно разрабатывается и модифицируется в процессе частотной коррекции, необходимой, чтобы гарантировать, устойчивость усилителя на основных частотах. Обычно коэффициент усиления до некоторой частоты, называемой частотой среза, равен коэффициенту усиления напряжения постоянного тока усилителя без обратной связи, а затем линейно понижается. Крутизна этой кривой определяется частотой, на которой коэффициент усиления уменьшается на 3 дБ и частотой единичного усиления, или добротностью усилителя.

#### Частотная характеристика усилителя с обратной связью

При рассмотрении коэффициента усиления схемы с обратной связью, созданной на основе ОУ без обратной связи и обладающего коэффициентом усиления А, мы получим:

Уравнение 4-1

$$
\frac{V_o}{V_i} = \frac{-R_2/R_1}{1 + (1 + R_2/R_1)/A}
$$

Обратите внимание, что при приближении коэффициента усиления к бесконечности, коэффициент усиления схемы с обратной связью приближается к теоретическому значению  $-R_2/R_1$ . Зная, что реальный коэффициент конечен, но очень велик и зависит от частоты сигнала, можно получить более реалистичный коэффициент в частотной области:

Уравнение 4-2

$$
\frac{V_o(s)}{V_i(s)} = \frac{-R_2/R_1}{1 + \frac{s}{\omega_r/(1 + R_2/R_1)}}
$$

В этом случае мы можем предположить, что у передаточной характеристики ОУ одна постоянная времени,  $\omega_t$  - граничная частота коэффициента передачи. Обратите внимание, что форма этой передаточной характеристики такая же, как у фильтра нижних частот с частотой на уровне -3 дБ

Уравнение 4-3

$$
\omega_{3dB} = \frac{\omega_t}{1 + R_2/R_1}
$$

#### Схема инвертирующего интегратора

Некоторые схемы усилителей специально разрабатываются для получения характеристики, зависящей от частоты. Один из таких примеров инвертирующий интегратор, или интегратор Миллера. В этой схеме сопротивление обратной связи заменяется емкостью, как показано на рисунке  $4-1$ 

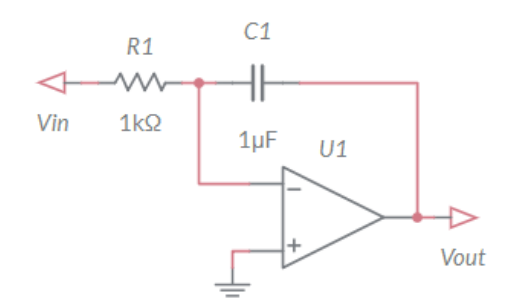

Рисунок 4-1: Схема инвертирующего интегратора

В идеале передаточная функция схемы имеет вид

Уравнение 4-4

$$
\frac{V_o(s)}{V_i(s)} = \frac{-1}{sC_1R_1}
$$

35

Однако это предполагает, что приведенное ко входу напряжение смещения постоянного тока равно нулю т.к. даже небольшое входное напряжение конечном счете приведет к (теоретически) бесконечному выходному напряжению интегратора. Чтобы сгладить этот недостаток в цепь обратной связи добавляется сравнительно большое сопротивление R<sub>f</sub>, обеспечивающее необходимую отрицательную обратную связь для компенсации постоянного напряжения на входах.

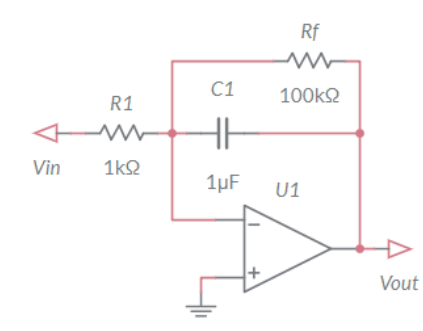

Рисунок 4-2: Схема интегратора с модифицированной обратной связью

Для такой схемы получаем реальную передаточную функцию

Уравнение 4-5

$$
\frac{V_o(s)}{V_i(s)} = \frac{-R_f/R_1}{1 + sC_1R_f}
$$

которая, при достаточно большом сопротивлении обратной связи ( $R_f \gg R_1$ ,  $C_1R_f \gg 1$ ), достаточно близко аппроксимирует идеальную передаточную функцию из уравнения 4-4.

#### 4.2 Моделирование

В этом разделе мы исследуем модели усилителя и интегратора на разных частотах входных сигналов.

1. Соберите инвертирующий усилитель на обычном ОУ с 5 выводами, как показано на рисунке 4-3.

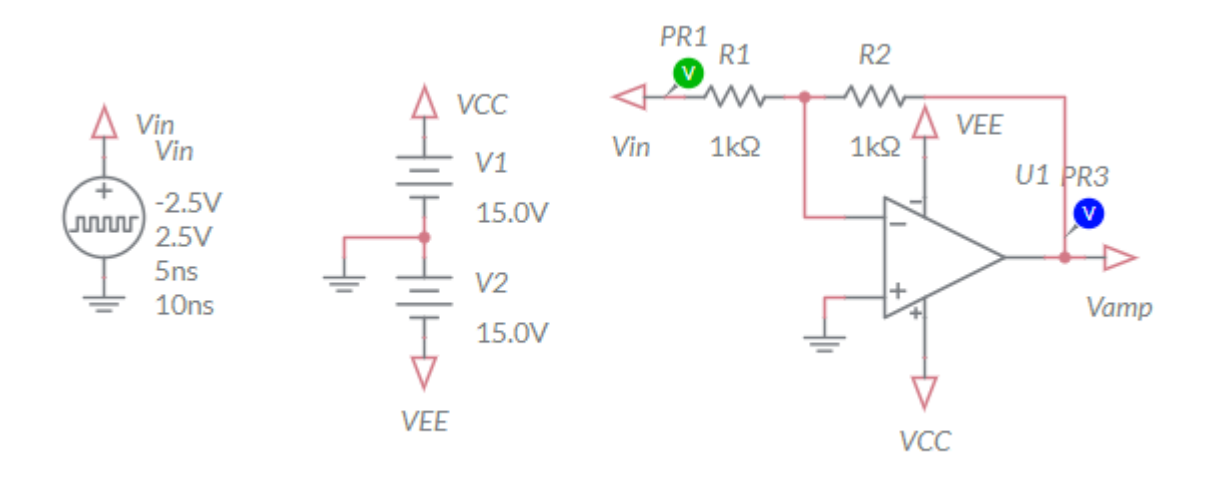

*Рисунок 4-3: Инвертирующий усилитель на обычном ОУ с 5 выводами*

- 2. Установите частотные параметры ОУ близкими к идеальным: полоса пропускания = 100 ГГц, скорость нарастания = 100 ГВ/с
- 3. Подайте на вход усилителя прямоугольный сигнал частотой 100 МГц (период 10 нс) и амплитудой 5 Вп-п.
- *4.* Уменьшите полосу пропускания в 10 раз и запишите, как это повлияло на качество выходного сигнала. Повторяйте, пока сигнал не исказится, и запишите, при какой полосе пропускания это произошло. *Примечание: это можно быстро проверить, используя режим моделирования "Parameter Sweep" (развертывание параметра) с подекадной перестройкой параметра (полоса пропускания для единичного усиления) unity gain bandwidth (полоса пропускания для единичного усиления).*
- 5. Уменьшите частоту входного сигнала до 1 МГц (период 1 мкс) и увеличьте амплитуду до 10 Вп-п.
- 6. Уменьшите скорость нарастания в 10 раз. Повторяйте до снижения качества сигнала. Запишите, при какой скорости нарастания сигнал начал искажаться, и отметьте, что происходит, когда скорость нарастания падает ниже 20 МВ/с.
- 7. Уменьшите частоту входного сигнала до 10 кГц (период 100 мкс) и увеличьте сопротивление обратной связи до 1 МОм.
- 8. Добавьте параллельно резистору обратной связи конденсатор 10 пФ и сохраните получившийся выходной сигнал.
- 9. Увеличьте емкость конденсатора и запишите, как это повлияло на выходной сигнал. Увеличивайте емкость конденсатора в диапазоне до 10 мкФ и запишите результат.

#### 4.3 Эксперименты с реальными компонентами

В этом разделе лабораторной работы мы сравним характеристики реальных устройств, собираемых на плате TI Analog Electronics с моделируемыми и идеальными схемами.

- 1. Убедитесь, что светодиоды на NI ELVIS III горят и мигают так, как следует. Если это не так, обратитесь к лаборанту, запустите приложение TI Analog Electronics Quick Start или обратитесь к разделу Развертывание программного обеспечения Руководства пользователя.
- 2. Из папки с программным обеспечением лабораторного практикума запустите **Lab3\_OpAmps.exe** и убедитесь, что светодиод "Status" платы Analog Electronics горит.
- 3. Подключите выходы генератора функций ELVIS III ко входам **CH1** и **CH2** платы. Замкните ключ S2 для создания обратной связи.
- 4. Подключите пробники осциллографа к *TP25* и*TP29*.

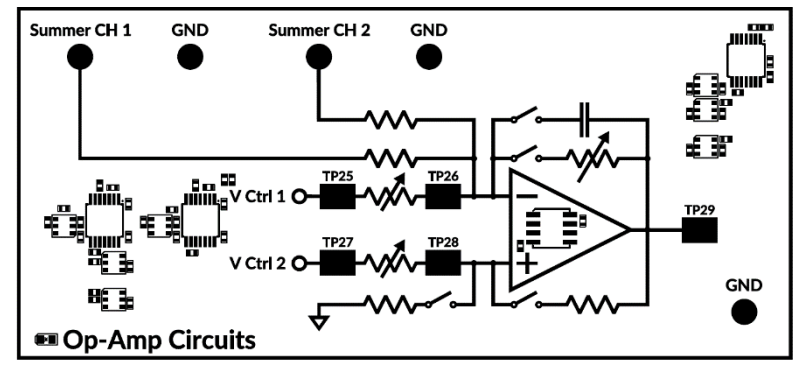

*Рисунок 4-4: Схема операционного усилителя с контрольными точками для пробников*

- 5. Установите одинаковые значения сопротивления на входе и сопротивления обратной связи.
- 6. Задайте на входе CH2 напряжение постоянного тока 0 В, а на входе CH1 синусоидальный сигнал амплитудой 2 Вп-п и частотой 1 кГц. Запишите амплитуду выходного сигнала.
- 7. Увеличивайте частоту входного сигнала с кратно двум. Нарисуйте график зависимости амплитуды выходного сигнала от частоты. Остановитесь, когда выходной сигнал станет меньше входного.
- 8. Настройте канал 1 функционального генератора на формирование прямоугольного сигнала амплитудой 2 Вп-п и частотой 1 кГц.
- 9. Задайте сопротивление резистора на входе и резистора обратной связи равными ~2 кОм и замкните ключ S1 для добавления емкости в цепь обратной связи. Запишите наблюдаемый выходной сигнал.
- 10.Увеличьте сопротивление обратной связи до максимума, запишите, как это влияет на выходной сигнал.
- 11.Разомкните ключ S2. Обратите внимание на любые изменения выходного сигнала.
- 12.Щелкните по кнопке **Stop** для останова VI.

## 4.4 Анализ

4-1 При какой полосе пропускания моделируемого усилителя началось ухудшение качества сигнала?

4-2 При какой скорости нарастания начались заметные искажения прямоугольного сигнала на выходе моделируемого усилителя? Что произошло при скоростях ниже 20 МВ/с?

4-3 Какое влияние оказало добавление емкости в цепь обратной связи? Как изменился выходной сигнал при очень большом значении емкости?

4-4 Нарисуйте график зависимости коэффициента усиления от частоты входного сигнала для усилителя TLV172, установленного на плате. При какой примерно частоте усилитель перестал усиливать сигнал?

4-5 Приведите скриншот сигнала, полученный при добавлении емкости в цепь обратной связи. Объясните, что происходит в схеме.

4-6 Повлияло ли на выходной сигнал увеличение сопротивления обратной связи? Почему да или почему нет?

4-7 Что произошло, когда обратная связь стала полностью емкостной? Согласуется ли это с теоретическими предпосылками проектирования интегратора? Почему?

## 4.5 Разработка реальных устройств

Как мы заметили, выполняя раздел "Эксперименты с реальными компонентами", частотная характеристика – важный параметр, который необходимо учитывать при реализации любой схемы на основе ОУ. Связь между проектом усилительной схемы и частотной характеристикой может быть сложной, и часто значений параметров в спецификациях технических характеристиках недостаточно.

В большинстве спецификаций технических характеристик усилителей под таблицами находятся множество графиков, уточняющих упрощенные данные из характеристик. Для решения задачи разработки мы сосредоточимся на тех сведениях, которые показывают связь различных характеристик с сигналами различных частот.

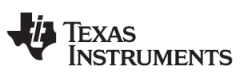

www.ti.com

#### TLV172, TLV2172, TLV4172

SBOS784C-NOVEMBER 2016-REVISED JANUARY 2019

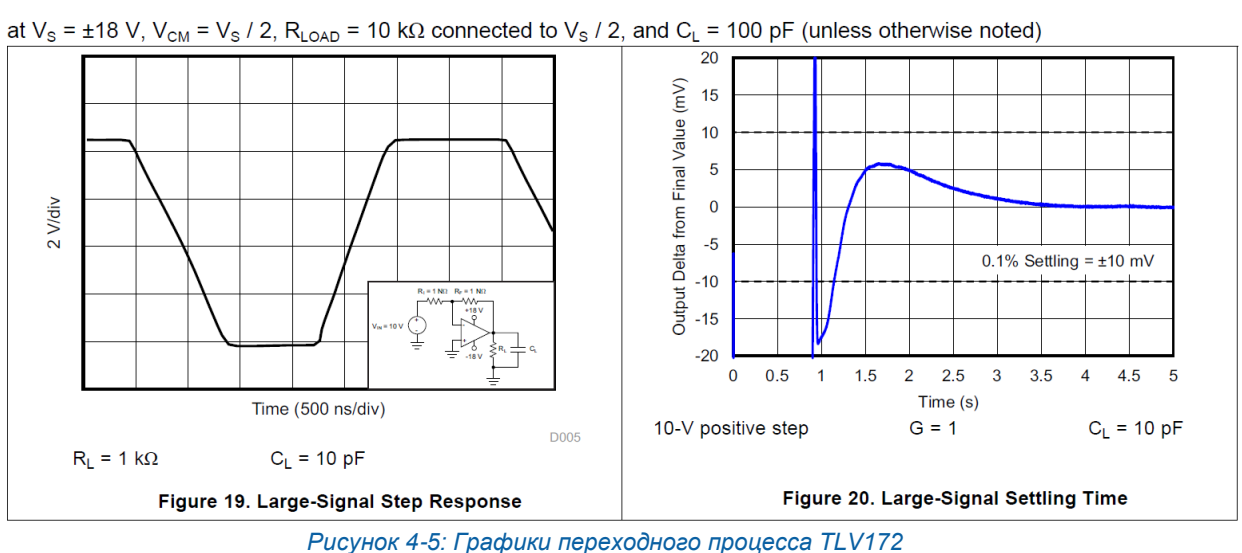

*Large-Signal Step Response – переходная характеристика для сигнала большой амплитуды; Large-Signal settling Time – время установления для сигнала большой амплитуды*

Первая характеристика, которую необходимо рассмотреть – скорость нарастания. Она часто служит решающим фактором при выборе компонента, однако отклик усилителя гораздо более сложен, чем просто предельное значение скорости нарастания. Рассмотрите два графика из технических характеристик TLV172 на рисунке 4-4.

Крутизна выходного напряжения на первом графике (рис. 19) представляет скорость нарастания. Что вы можете сказать о скорости нарастания нарастающего и спадающего фронтов?

На втором графике (рисунок 20) более подробно показано изменение выходного сигнала сразу после подачи на вход ступенчатого сигнала. Время, в течение которого ничего не происходит, t < 1 мкс, называется *задержкой распространения* и отражает время, необходимое сигналу для прохождения внутренних цепей усилителя. Как задержка распространения относится к теоретическому верхнему порогу полосы пропускания?

Для получения дополнительной информации о времени выхода усилителя на установившийся режим обратитесь к документу TI Analog Engineer's Pocket Reference.

Далее мы рассмотрим еще несколько графиков из технических характеристик.

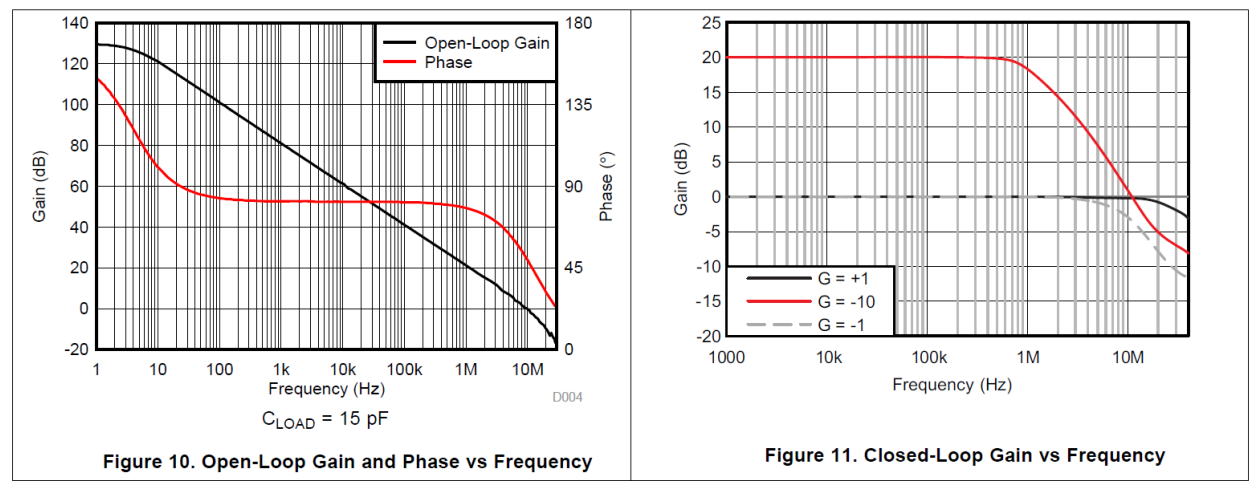

*Рисунок 4-6: Графики частотных характеристик TLV172*

*Open-Loop Gain and Phase vs Frequency – амплитудно- и фазочастотная характеристики схемы без обратной связи;* 

*Closed-Loop Gain and Phase vs Frequency – амплитудно- и фазочастотная характеристики схемы c обратной связью*

На первом графике (рисунок 10) показана зависимость коэффициента усиления и фазы от частоты входного сигнала для схемы без обратной связи. Зависимость произведения коэффициента усиления на полосу частот обычно предполагают линейной. Насколько это хорошая аппроксимация, если судить по графику?

Чтобы система была устойчива, сдвиг фазы должен быть как можно дальше от 180 градусов, при котором возникает положительная обратная связь. "Запас устойчивости по фазе" или разность между фазой характеристики и 180 при конкретной частоте или коэффициенте усиления определяет устойчивость усилителя. Как вы считаете, если продолжить график фазы за его границы, при какой частоте усилитель начнет генерировать?

На втором графике (рисунок 11) показана зависимость коэффициента усиления и фазы от частоты входного сигнала для схемы с обратной связью. Обратите внимания, что добротность TLV172 составляет 10 МГц. Что вы видите на этой частоте?

Рассмотрим последний график из технических характеристик:

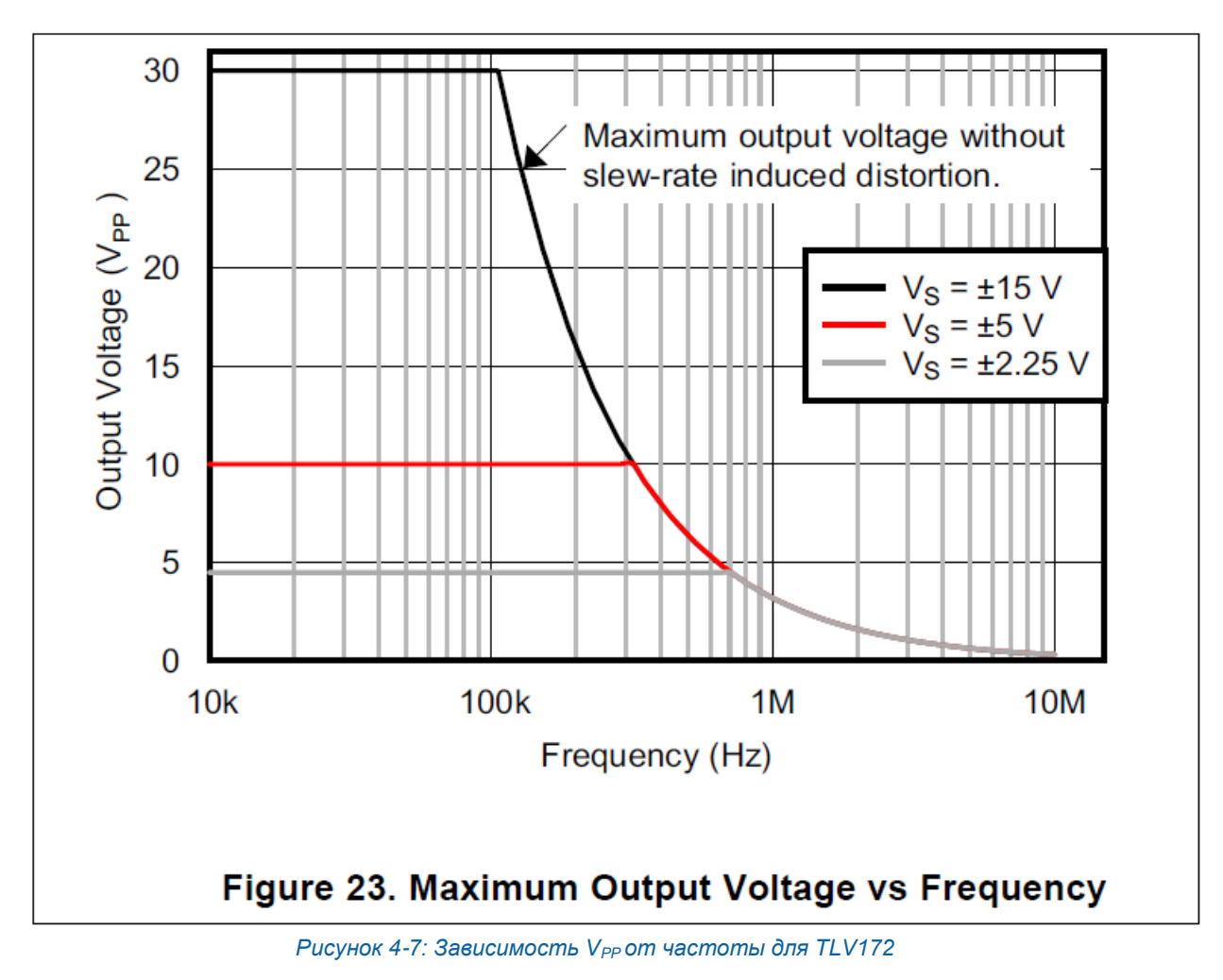

Maximum Output Voltage vs Frequency - зависимость максимального выходного напряжения от частоты входного сигнала

Учитывая замеченное вами на других графиках, какую информацию можно почерпнуть из данного графика? При входном сигнале частотой 1 МГц чему должно равняться максимальное выходное напряжение? Что вы можете сказать о выходном сигнале на граничной частоте коэффициента передачи, равной 10 МГц? Что это означает для коэффициента усиления на этой частоте?